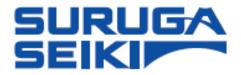

# Laser Autocollimator

# Smart LAC H420 Series

# User's Manual

Thank you for purchasing our product.

Before using the product, read this manual thoroughly.

After reading this manual, store it for your future immediate referencing.

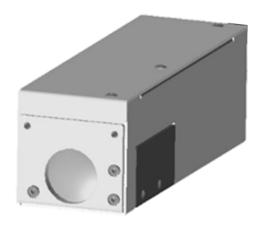

# Table of Contents

| Preface                                     | 8  |
|---------------------------------------------|----|
| 0. Definitions (terms and abbreviations)    | 9  |
| 1. For your Safety – Precautions of Use     | 10 |
| 1.1 Warning labels addressed in this Manual | 10 |
| 1.2 Managing this Product                   | 10 |
| 1.3 Precautions                             | 11 |
| 1.3.2 Power Supply                          | 11 |
| 1.3.3 Disassembly/Modification              | 11 |
| 1.3.4 Effects of dust and dirt              | 11 |
| 1.3.5 Influence of Vibration                | 12 |
| 1.3.6 Disturbance by the air fluctuation    | 12 |
| 1.3.7 Waterproof and Explosionproof         | 12 |
| 1.3.8 Actions in case of abnormality        | 12 |
| 1.3.9 Repair                                | 13 |
| 1.3.10 Disposal of this Product             | 13 |

| 1.3. | 11 Residual Risks                                                                                          | 13 |
|------|----------------------------------------------------------------------------------------------------|----|
| 1.4  | Use of laser products for your safety                                                                      | 14 |
| 1.4. | Corresponding laser classes for Autocollimator H420 series                                                 | 14 |
| 1.4. | 2. Laser Class Identification Labels on the Products                                                       | 15 |
| 1.4. | 3. Common locations for the laser labels to all models                                                     | 16 |
| 2. P | reparations                                                                                                | 17 |
| 2.1  | Functions and Features                                                                                     | 17 |
| 2.2  | Checking the Packaging                                                                                     | 19 |
| 2.3  | Overview of H420 Series Specifications                                                                     | 19 |
| 2.4  | H420 Series External Dimensions                                                                            | 20 |
| 2.5  | Names for the Sensor Head Parts and their functions                                                        | 22 |
| 2.6  | System Configuration Example                                                                               | 23 |
| 2.7  | Required Parts for Configuration                                                                           | 23 |
| 2.8  | H420 Installation Method (Example)                                                                         | 24 |
| l.   | Fix the H420 and an adapter plate (sold separately) for the HB10 with hex socke cap bolts (model: CBM4x8). |    |
| 11.  | Fix the HB10 and H12 with hex socket head cap bolts in the 4 locations                                     | 24 |
| III. | Fasten the HB10.                                                                                           | 24 |
| 2.9  | Connecting the power to the Internal Light Source                                                          | 25 |
| 2.10 | Connection to a Computer                                                                                   | 25 |
| 2.11 | Software - Installation of Suruga OptGauge                                                                 | 26 |

|    | 2.11.  | 1 Software License                                                | 26 |
|----|--------|-------------------------------------------------------------------|----|
|    | 2.11.2 | 2Recommended operating system environment for installation        | 27 |
|    | 2.11.3 | 3Installation of Suruga OptGauge                                  | 28 |
|    | 2.12   | Turning the Power On                                              | 34 |
| 3. | Se     | ettings                                                           | 35 |
|    | 3.1    | Sensor Head Usage Precautions and Setting (Installation) by Model | 35 |
|    | 3.1.1. | . Mounting (with HB10)                                            | 35 |
|    | 3.1.2. | . For reflection angle measurement                                | 36 |
|    | 3.1.3. | . For external light angle measurement                            | 37 |
|    | 3.2    | Names and Functions in the OptGauge Software Main Screen          | 39 |
|    | 3.2.1  | OptGauge Main Screen Details                                      | 40 |
|    | 3.3    | Function Details (and Parameter Detail Settings)                  | 43 |
|    | 3.3.1  | Tilt Angle/Beam Angle                                             | 43 |
|    | 3.3.2  | Divergence                                                        | 44 |
|    | 3.3.3  | Beam Centroid                                                     | 45 |
|    | 3.3.4  | Beam Ellipticity                                                  | 47 |
|    | 3.3.5  | Judgement                                                         | 49 |
|    | 3.3.6  | Adaptive Cal                                                      | 53 |
|    | 3.3.7  | Aperture                                                          | 55 |

|    | 3.3.8  | Origin Offset                                                | 57 |
|----|--------|--------------------------------------------------------------|----|
|    | 3.3.9  | Zoom In                                                      | 58 |
|    | 3.3.10 | ) Multi Spot                                                 | 60 |
| 3  | 3.4    | Names and Functions of Option Screen Components              | 63 |
|    | 3.4.1  | Measurement Option Setting Details                           | 64 |
| 3  | 3.5    | Option List                                                  | 70 |
|    | 3.5.1  | Switching Option Lists                                       | 70 |
|    | 3.5.2  | Registering Option Lists                                     | 71 |
|    | 3.5.3  | Deleting Option Lists                                        | 72 |
| 4. | Me     | easuring                                                     | 73 |
| 2  | 1.1.   | Overview of Measurement Methods                              | 73 |
|    | 4.1.1. | Angle measurement using the reflection angle measurement     | 73 |
|    | 4.1.2. | Angle measurement using the external light angle measurement | 73 |
|    | 4.1.3. | Beam divergence measurement                                  | 73 |
|    | 4.1.4. | Multi Spot measurement                                       | 73 |

| 5. | Cc    | ontrolling from External Devices       | 74  |
|----|-------|----------------------------------------|-----|
| 1  | 5.1.  | RS232C                                 | 74  |
|    | 5.1.1 | . Communication Specifications         | 74  |
|    | 5.1.2 | . The Connections Illustrated          | 75  |
|    | 5.1.3 | . Command Communication Setting Method | 76  |
| Ę  | 5.2.  | TCP/IP                                 | 77  |
|    | 5.2.1 | . Communication Specifications         | 77  |
|    | 5.2.2 | . Image of Connection                  | 78  |
|    | 5.2.3 | . Command Communication Setting Method | 80  |
| į  | 5.3.  | List of Commands                       | 84  |
|    | 5.3.1 | . List of Read Commands                | 84  |
|    | 5.3.2 | . List of Write Commands               | 87  |
|    | 5.3.3 | List of Execute Commands               | 90  |
| į  | 5.4.  | Read Commands                          | 90  |
|    | 5.4.1 | . Command Format                       | 90  |
| į  | 5.5.  | Write Commands                         | 103 |
|    | 5.5.1 | . Command Format                       | 103 |
| į  | 5.6.  | Execute Commands                       | 114 |
|    | 5.6.1 | . Command Format                       | 114 |
| į  | 5.7.  | Communication error                    | 115 |
| 6. | Sy    | rstem Log                              | 116 |
| (  | 5.1.  | System Log List                        |     |
| (  | 6.2.  | Error Messages and Countermeasures     | 117 |

| 7.   | Specifications for H420 Series Sensor Head and Accessori | es 118 |
|------|----------------------------------------------------------|--------|
| 7.1. | Sensor Head Specifications                               | 118    |
| 7.2. | AC/DC Converter Electrical Specifications                | 119    |
| 7.3. | Sensor Head and Cable Electrical Specifications          | 119    |
| 8. l | Failures? Frequently Asked Questions                     | 120    |
| 9 '  | Warranty - After-Sales Service                           | 121    |
| 9.1  | Warranty Terms, Conditions and Coverage                  | 121    |
| 9.2  | After-Sales Service                                      | 121    |

#### **Preface**

This document is the "User's Manual" for the H420 series - Laser Autocollimator (hereafter, referred to as "the Products" or "the sensor head").

This "User's Manual" (hereafter referred to as "this Manual") provides information and basic operating instructions for the Products.

To use the Products effectively and safely, please read this Manual carefully and fully understand its contents before using the Products.

#### **[COPYRIGHT]**

Copyright © SURUGA SEIKI Co. Ltd. All rights reserved.

#### H420 Series User's Manual

| Issue Date     | 2025 February |
|----------------|---------------|
| Manual Version | V.1.2.0       |

#### **Revision History**

| Date          | Revision | Details                                                                       |
|---------------|----------|-------------------------------------------------------------------------------|
| 2024 January  | V.1.0.0  | 1 <sup>st</sup> version                                                       |
| 2024 March    | V.1.1.0  | Suruga OptGauge Ver.1.1.0 supported                                           |
| 2025 January  | V.1.1.1  | Repair Notice Added                                                           |
| 2025 February | V.1.2.0  | Suruga OptGauge Ver. 1.1.3 supported                                          |
|               |          | · In "Measurement Option Setting Details                                      |
|               |          | Log File -> Image",<br>"Full Color/Gray Scale, PNG/BMP/TIFF" added.           |
|               |          | · In "Controlling from External Devices,                                      |
|               |          | Read/Write Commands,  "MLT/ASC/RFP/IOE/RAE/IOC/IOF" added In Execute Commands |
|               |          | "AR, MSN/RO" added                                                            |

#### NOTICE

The information contained in this Manual is deemed correct at the time of publication. SURUGA SEIKI CORPORATION reserves the right to change specifications without notice to the user of the Product offered.

The latest version of this Manual can be downloaded from our WEB site (<a href="http://jpn.surugaseiki.com/">http://jpn.surugaseiki.com/</a>).

# 0. Definitions (terms and abbreviations)

| Terms and Abbreviations          | Definitions                                                                                                    |
|----------------------------------|----------------------------------------------------------------------------------------------------|
| Reflection Angle Measurement     | A method to measure the angle of a beam from an internal light source reflected up on a device under test (DUT). The angle of $2\theta$ is measured to calculate $\theta$ . |
| External Light Angle Measurement | Laser/LED                                                                                                    |

# 1. For your Safety - Precautions of Use

# 1.1 Warning labels addressed in this Manual.

| <b>⚠</b> Danger                                                         | May result in serious physical disability or death.          |  |
|-------------------------------------------------------------------------|--------------------------------------------------------------|--|
| May result in severe injury, damage to equipment, or oth severe damage. |                                                              |  |
| <b>A</b> Careful                                                        | May result in minor physical injury or equipment damage.     |  |
| Attention                                                               | Instructions for safe handling are provided for the product. |  |

## 1.2 Managing this Product

- > The Products uses a laser diode for its internal light source. We recommend that the products are in an environment where appropriate safety measures are taken for the laser class before any use.
- > Suruga shall not guarantee the functions and performance of the Products if used in a manner other than that specified in this Manual, or if being modified.
- When other equipment combines the Products, the functions and Suruga shall not guarantee the performance of the Products, depending on your design, operating conditions, and environment.
- > Do not subject each device, including peripherals, to sudden temperature changes, which may cause condensation and equipment failure.
- Do not wipe the product with a wet rag, benzene, thinner, or the alike, which may cause discoloration or deformation of the Product. If the Product is heavily soiled, wring out a cloth with diluted pH-neutral detergent and wipe off the stain, then dry the Product with a soft cloth.
- ▶ If you suspect the Product being malfunctioning, please contact our local sales office.

#### 1.3 Precautions

# 1.3.1 Ambient Temperature and Illuminance

- Changes in ambient temperature can cause measurement errors. Please be advised to keep the ambient temperature always at a constant level.
- Avoid using the Products near lighting equipment that repeatedly turns on and off at high frequencies. If this is not possible, use a light shield or similar device to avoid being affected.

## 1.3.2 Power Supply

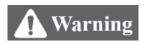

- Use the correct power supply voltage. Otherwise, fire, electric shock, or malfunction may occur.
- Be sure to turn off the power to the Product and devices connected to the Product when connecting or disconnecting various connecting wires. Otherwise, the Product may be damaged.
- Do not turn off the power while setting items. Sudden power cut-off while setting data, part or all configuration data may be lost.

# 1.3.3 Disassembly/Modification

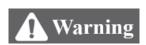

Do not disassemble or modify the unit. Disassembly or modification may cause fire or electric shock. The warranty is void if the Product is disassembled or modified by anyone other than our employees or our certified third party.

#### 1.3.4 Effects of dust and dirt

The following cases may cause measurement errors due to the influence of dust, dirt, water, oil, etc.

- Dust and dirt on the cover glass: Use dry-clean air to blow off any dirt on the cover glass. If the cover glass is heavily soiled, wipe it off with a soft cloth soaked in thin alcohol.
- Adhesion on the surface of the object to be measured: Blow it off with clean air or wipe off the dirt.
- Intrusion into the optical axis area by floating or by splashing: Take measures such as installing a protective cover or air purging.

#### 1.3.5 Influence of Vibration

 Vibration to a DUT may cause the measured value to vary. In such a case, a more accurate measurement can be obtained by increasing the averaging number for measured values.

## 1.3.6 Disturbance by the air fluctuation

The influence of slow air fluctuation may cause the measured value to vary. In such cases, covering the measuring section with an airproof cover is advised.

# 1.3.7 Waterproof and Explosionproof

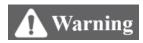

The Products are not intended for use in areas where explosion protection is required. Do not use the Products in locations where flammable gases or other explosive atmospheres exist.

The Products are not waterproof. Do not use the Products in locations where liquids may splash or flow into the Products.

# 1.3.8 Actions in case of abnormality

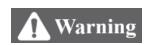

In the following cases, turn the power OFF immediately. Use of the Product under abnormal conditions may result in malfunction.

- · When abnormal sounds, strange smells, or smoke is detected.
- · If the power cord is damaged.
- · If water or other liquid is spilled on the Product.

## 1.3.9 Repair

For repair, please contact our local sales office,

- · When water or foreign matter gets inside the main unit,
- · When the product is damaged due to being dropped or external impact,
- · When there is a strange odor due to smoke emission

## 1.3.10 Disposal of this Product

When disposing of the Product, treat it as industrial waste. Please follow in accordance with laws and regulations or by other appropriate methods. Suruga shall not collect the Product for purpose.

Please dispose of all materials used to package this product in accordance with the law or by other appropriate methods. Suruga shall not collect these materials for the purpose.

#### 1.3.11 Residual Risks

This document does not disclose all risks associated with the Product. For residual or unexpected risks, or any other risks involved, please implement the safety design of machinery in accordance with ISO 12100 or your appropriate industrial safety standards.

# 1.4 Use of laser products for your safety

# 1.4.1. Corresponding laser classes for Autocollimator H420 series

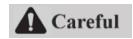

The following describes the hazards of the laser classes in the H420 series.

For specific safety precautions for the laser class, please follow your occupational safety regulations.

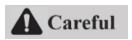

Table for Laser Class, Precautions, and the Corresponding Products

| Laser Class                                  | Precautions                                                                 |  |
|----------------------------------------------|-----------------------------------------------------------------------------|--|
| Safe under reasonably foreseeable conditions |                                                                             |  |
|                                              | A Laser product which is safe for use with observation optics such as       |  |
| Class 1                                      | loupes and binoculars                                                       |  |
| Class I                                      |                                                                             |  |
|                                              | The corresponding H420 series Products:                                     |  |
|                                              | All models with a built-in laser at the wavelength of 405 nm                |  |
|                                              | Normally, the eyes are protected and safe due to aversion reactions         |  |
|                                              | such as blinking.                                                           |  |
|                                              | Laser products that may cause temporary visual impairment or risk of        |  |
| Class 2                                      | secondary injury due to aversive reactions if the user intentionally stares |  |
| Class 2                                      | at the laser beam.                                                          |  |
|                                              |                                                                             |  |
|                                              | The corresponding H420 series of products:                                  |  |
|                                              | All models with a built-in laser at the wavelength of 660 nm                |  |

Ref: IEC 60825:2014 (JIS C 6802: 2014) Safety of Laser Products

#### 1.4.2. Laser Class Identification Labels on the Products

The following table shows the laser class identification labels for this product and where they are attached.

The label contents differ depending on the product model. Please confirm the model of the product before any use.

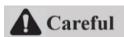

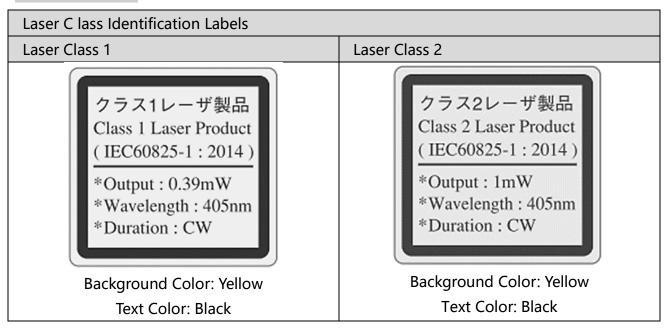

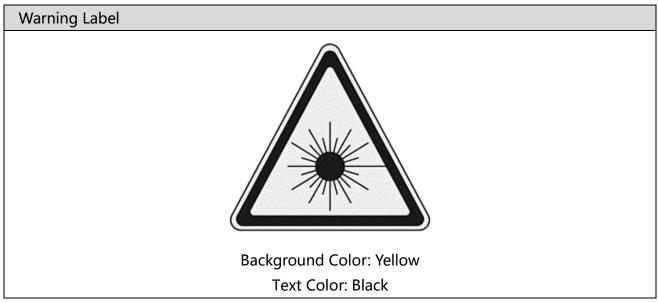

Labeling method and contents conform to IEC60825-1:2014 (JIS C 6802:2014)

#### 1.4.3. Common locations for the laser labels to all models

The laser warning label is attached to the top of the Products.

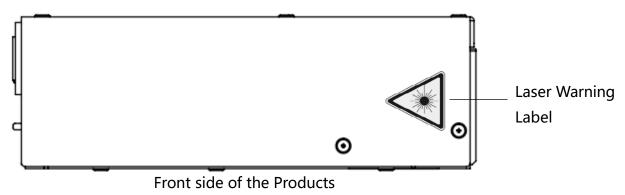

The laser identification label for the specific laser class is attached to the left side of the Products on the laser emission port side.

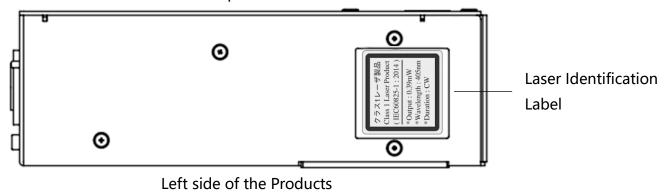

# 2. Preparations

This chapter describes the Products about the following:

- Functions and Features
- Overview of H420 Series Common Specifications
- > H420 Series External Dimensions
- Names and Functions of Sensor Head Parts

#### 2.1 Functions and Features

The Products are autocollimator which derives oblique of a target object from the incident light to the sensor. The following features are available.

- High-accuracy angle measurements
  - Measurement range: +/- 1.35°
  - Repeatability: 1s (resulting from 6 sigma at averaging times of 256)
  - Linearity: +/- 0.25% of F.S. (F.S. = 2.7 degrees)
     \*See "Detailed Specifications for H420 Series Sensor Head and Accessories"
- Beam divergence measurement is available.
  - Measurement range: ≤ 20 mrad
  - Linearity: 5 % of F.S. (F.S. = 20 mrad)
    - \*See "Beam Divergence" in the Function Details.
- The PC application connecting the sensor head cable that reads out results is available.
  - \* See "Preparations System Configuration Example"
- Measurement of multiple angle points is available.
  - \* See "Function Details Multi Spot"
- The reflection angle measurement and the external light angle measurement are available.
  - For reflection angle measurement, use the internal light source to measure the angle of its reflected light.

- For external light angle measurement, directly measure the angle of the beam such as laser or LED.

#### List of Functions

| Function    |                     | Details                                          |
|-------------|---------------------|--------------------------------------------------|
|             | Angle measurement   | See "Tilt Angle/Beam Angle" in the Function.     |
| Measurement | Beam divergence     | See "Beam Divergence" in the Function.           |
|             | measurement         |                                                  |
|             | Maximum luminance   |                                                  |
|             | value measurement   | See "Power" in the Suruga OptGauge Main          |
|             | Total count         | Screen.                                          |
|             | measurement         |                                                  |
|             | Binning             | See "Binding" in the Measurement Option Setting. |
| Convenient  | ROI                 |                                                  |
| Functions   | Auto Aperture       | See "Aperture" in the Function.                  |
|             | Adaptive Cal        | See "Adaptive Calibration" in the Function.      |
|             | Denoising           | See "Denoising" in the Measurement Option        |
|             |                     | Setting.                                         |
|             | Measurement results | See "Log File" in the Measurement Option         |
|             | storage             | Setting                                          |
|             | Zero offset         | See "Origin Offset" in the Function              |
|             | Unit conversion     | See "Angle Unit" in the Measurement Option       |
| Display     | Offic Conversion    | Setting.                                         |
| Display     | Rotation display    | See "Camera Settings" in the Measurement         |
|             | Mirroring display   | Option Setting.                                  |
|             | Screen image zoom   | See "Zoom In Display" in the Function.           |
|             | Angle judgement     |                                                  |
| Judgement   | Beam divergence     | See "Judgement" in the Function.                 |
|             | judgement           |                                                  |

<sup>\*</sup>See "Tilt Angle/Beam Angle" in the Function Details

|               | Maximum luminance |                                                    |
|---------------|-------------------|----------------------------------------------------|
|               | value judgement   |                                                    |
| Communication | RS232C            | See "RS232C" in the Control from External Devices. |
|               | TCP/IP            | See "TCP/IP" in the Control from External Devices. |

#### 2.2 Checking the Packaging

In addition to the product itself, the package delivered to the customer contains an adjusting screwdriver for the internal light source and a USB memory stick.

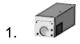

An H420 body

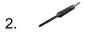

A screwdriver for the light intensity adjustment

A USB memory stick (contents: Suruga OptGauge (measurement application), camera driver, device authentication file and this Manual).

\*The latest version can be downloaded from the Suruga website (http://jpn.surugaseiki.com/).

4. An AC/DC power supply for the Internal light source

## 2.3 Overview of H420 Series Specifications

#### H420 Series Common Specifications Table

| External dimensions (mm) | 120 x 40 x 40                                                     |
|--------------------------|-------------------------------------------------------------------|
| Product weight           | 400 g                                                             |
| Main power source        | 12 VDC                                                            |
| Power consumption        | 5 W or below                                                      |
| Laser class              | Class 1 or Class 2 (differs with model)                           |
| Protective functions     | Short-circuit protection, polarity reversed connection protection |
| Communication functions  | USB3.0 standard                                                   |
| Operating                | 5 to 40 °C, 35% to 85% RH (no condensation)                       |
| temperature/humidity     |                                                                   |
| Storing temperature and  | -10 to 65 °C and 10% to 85% RH (no condensation)                  |
| humidity                 |                                                                   |
| Atmosphere               | Avoid direct sunlight, corrosive or inflammable gases, liquids,   |
|                          | powders/dust, and other toxic substances                          |
| Housing Material         | Aluminum                                                          |

# 2.4 H420 Series External Dimensions

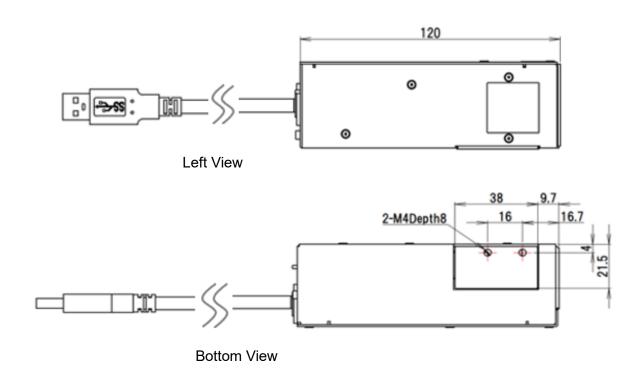

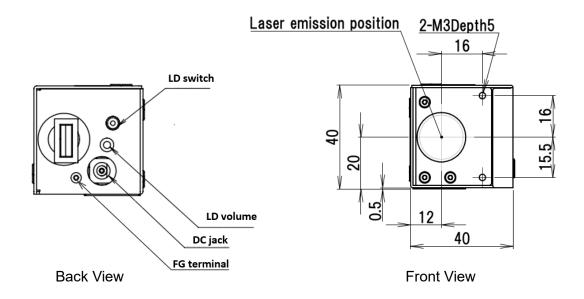

Dimensions for the mount adapter plate for HB10 (model number: H420-AP, sold separately) \*For using the adapter for HB10, see "H420 Installation Method"

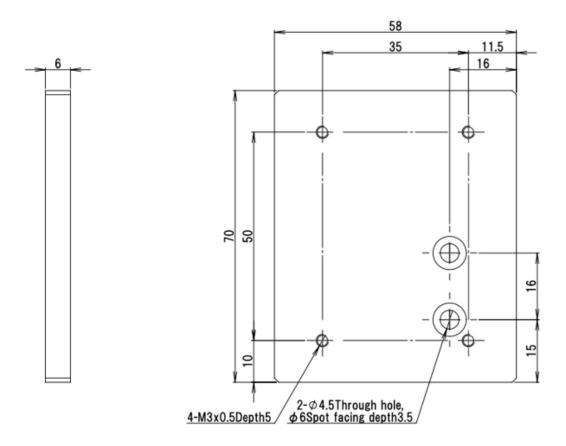

#### 2.5 Names for the Sensor Head Parts and their functions

- ① Internal light source ON/OFF switch When turned ON, the switch lights up orange as the internal light source is powered.
- ② USB connector It connects H420 to a computer of a customer.

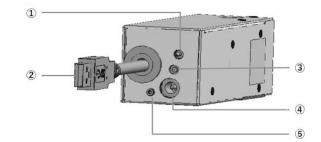

③ A knob for Internal light source intensity adjustment It adjusts the internal light source intensity. Turn clockwise to increase its intensity and counterclockwise to decrease it.

\*For the adjustment, use the screwdriver included in accessories.

④ Power inlet for internal light sourceA terminal for the AC/DC adapter for the internal light source.

(5) FG Terminal

A frame ground to reduce electrical noise and to prevent malfunction.

6 Laser emission portIrradiates the laser when the internal light source is ON.

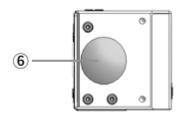

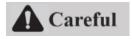

Do not irradiate the human body, eyes, skin, or any other object for which safety has not been confirmed.

Laser emission surface (front)

# 2.6 System Configuration Example

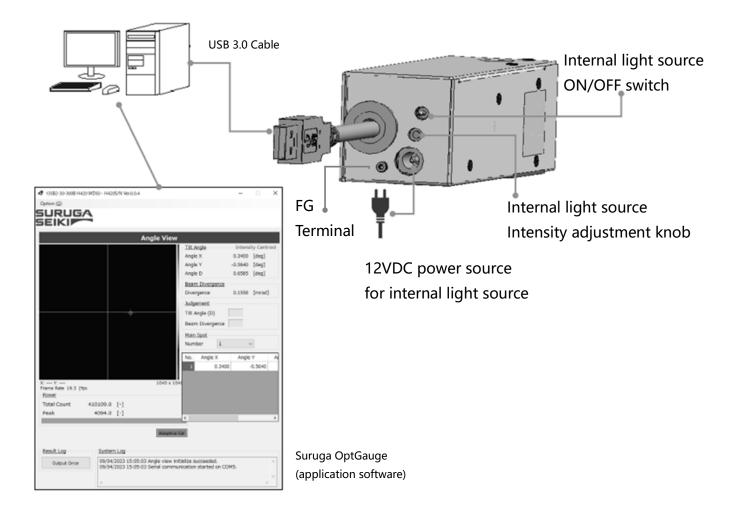

# 2.7 Required Parts for Configuration

- H420 body
- The power source for internal light source (the AC/DC adapter included)
- · A computer, a monitor, and a keyboard to be connected to H420 (prepared by the customer)
- Suruga OptGauge; measurement software for the Products

#### 2.8 H420 Installation Method (Example)

This section illustrates mounting methods for the H420 Series. Fix the Products along with the 2-axis Compact Tilt Stage (model: HB10), a common accessory of Suruga optical sensor, to the High-Rigidity Stand (model: HA12).

I. Fix the H420 and an adapter plate (sold separately) for the HB10 with hex socket head cap bolts (model: CBM4x8).

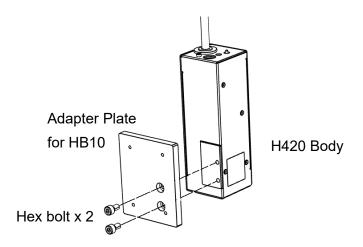

II. Fix the HB10 and H12 with hex socket head cap bolts in the 4 locations.

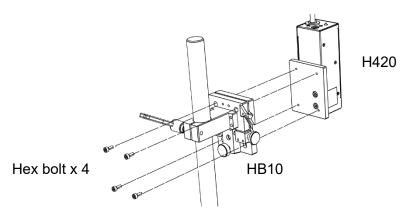

III. Fasten the HB10.

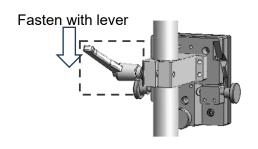

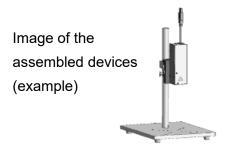

#### 2.9 Connecting the power to the Internal Light Source

Please use only the proper AC/DC adapter.

Insert the DC plug of the AC/DC adapter into the designated socket before inserting the AC side into an outlet. Note: you should ground the FG terminal.

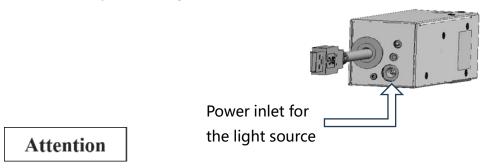

Do not turn on the AC adapter until software installation is complete.

Please ground the FG terminal to prevent malfunctions caused by electrical noise.

#### 2.10 Connection to a Computer

Connect the USB3.0 cable to a USB port compatible with USB3.0.

Be sure to use a computer with a USB3.0-compatible port.

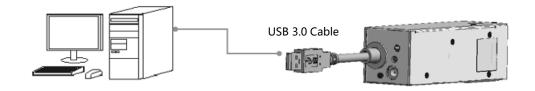

# Attention

Do not disconnect the USB cable while the application is running. Normal operation will be disrupted. If the cable disconnects, close the application, reinsert the USB cable, and restart the application.

# 2.11 Software - Installation of Suruga OptGauge

#### 2.11.1 Software License

To use Suruga OptGauge (hereafter as "this software"), the customer must consent to the following software license agreement (hereafter as "this agreement").

When installing or copying all or part of this software on a computer, or using this software after installation, it is considered that the customer has consented to all terms of this agreement, and the agreement is bilaterally concluded.

## Article 1 (Permissions)

This software is for free of charge.

The copyright for this software, its manual, and other documents concerning this software belongs to SURUGA SEIKI Co., Ltd. (hereafter as "Suruga"). Suruga grants all users for non-proprietary rights to the use of this software.

#### Article 2 (Usage Restrictions)

Suruga permits this software to use only for the purposes of operating the Products and collecting data. Suruga prohibits a use for any other purposes.

#### Article 3 (Reproduction and Modification)

This software can be copied only to the computers using the Products. Suruga prohibits Modification, redistribution, and reverse engineering.

#### Article 4 (Disclaimers)

- 1. Users make use of this software on their own responsibility.
- 2. Suruga bears no responsibility and is not liable for any direct, indirect, incidental, special, supervenient, or punitive damage including but not limited to; data loss, business interruptions, and loss of profit, incurred arising out of or failure to use this software.
- 3. In addition, Suruga bears no responsibility and is not liable for any damage incurred arising out of software bugs, errors, viruses, malfunctions due to illicit third-party access, or security issues with this software.
- 4. Suruga bears no responsibility and is not liable to damages incurred upon modification of the software.

#### Article 5 (Support)

Suruga provides technical support for this software. However, there is no guarantee that our technical support will achieve customer's purpose.

# Article 6 (Termination of Agreement)

The rights to use this software will be, immediately, terminated upon violation of the conditions of this agreement.

# 2.11.2 Recommended operating system environment for installation

| Hardware     | Supported OS       | Windows 10 Pro 64it                         |
|--------------|--------------------|---------------------------------------------|
| requirements | CPU                | Intel Core i5 - 10400 CPU 2.90GHz or higher |
|              |                    | 6-core 12-thread                            |
|              | RAM                | 8GB or higher                               |
|              | Storage capacity   | 1GB or higher                               |
|              | Display resolution | 1920 x 1080                                 |
|              | USB                | USB3.0 (type A) port: 2 or more             |
| Software     | Framework          | NET6.0 <sup>*</sup>                         |
| requirements |                    |                                             |

<sup>\*</sup>If NET6.0 is not installed on your computer, install "NET RunTime 6.0.x.x" from the Microsoft website.

# 2.11.3 Installation of Suruga OptGauge

#### 2.11.3.1 Installation of the USB device driver

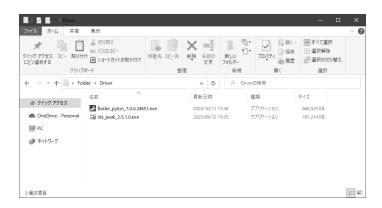

- 1. Double-click the "... \Driver" "Basler\_pylon\_7.0.0.24651.exe" to begin installation.
- 2. Consent to your installation on the confirmation screen.
- 3. Set the installation method (Profiles) to "Developer."

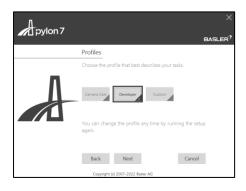

4. Set the sensor camera connection method (Interfaces) to "USB." Thereafter, use the default settings to complete the installation.

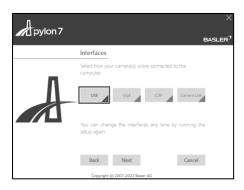

## 2.11.3.2 Download Only

Where to download: the Suruga website (http://jpn.surugaseiki.com/).

# 2.11.3.3 Installation of Suruga OptGauge

Install this software, "Suruga OptGauge" (hereafter as OptGauge).

1. Double-click "SurugaOptGaugeSetup\_x.x.xx.msi" in the directory "... \{\text{YApplication}\].

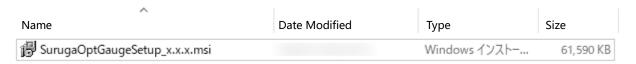

#### 2. Click "Next>".

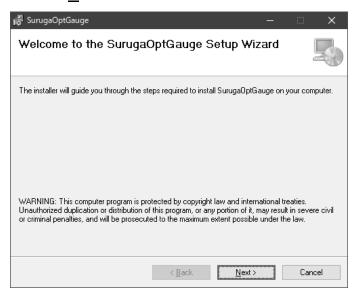

Click "Next>" to begin installation.
 When installation is complete, click "Close".

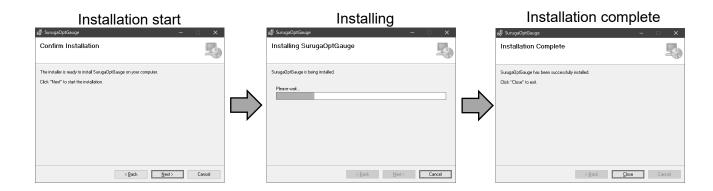

4. OptGauge will be created on the desktop.

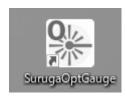

The installation procedures are complete.

## 2.11.3.4 Copy of Device Authentication File

Caution: Authentication file

For the H420 series, calibration values are set for each device. Therefore, the "Suruga OptGauge" requires reading of a "device authentication file (dot suruga extension)" in which the unique information of individual device is stored.

To load the device authentication file into the installed Suruga OptGauge, copy the file "xxx.suruga" in the "... /AuthenticationFile" to an arbitrary file location.

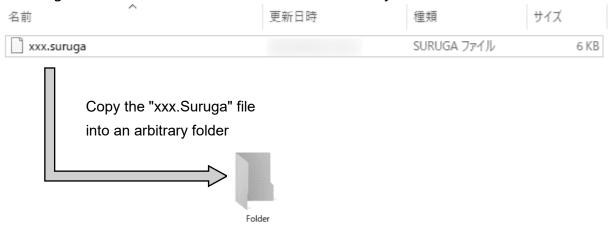

#### Note

If your security does not allow you to copy the device authentication file into your PC, this procedure is not necessary because the file can be read directly from the USB memory stick provided included in the Products.

#### 2.11.3.5 OptGauge Startup / Shutdown

#### OptGauge startup

1. Double-click "SurugaOptGauge" in the "...\\*Desktop".

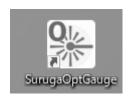

Click on " ..." in the item "Device Authentication File" and select the extension ".suruga" in the
folder in which the unique "Device Authentication File" was copied.
 If not able to copy the device authentication file to your computer, select it directly from the USB
memory stick.

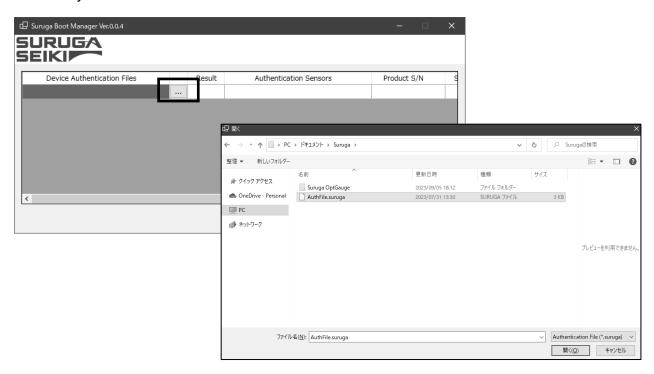

3. Confirm that the "Result" is "OK" and click "Start."

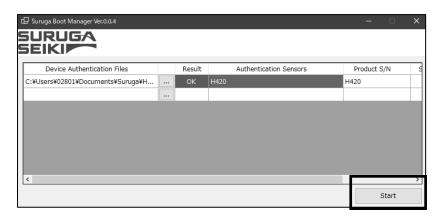

#### Caution

\*Because this application is equipped with TCP/IP communication control, the following warning may appear upon initial startup, depending on security settings of your computer.

If your computer and network environment allow the TCP/IP communication permission, check all, and click "Allow access".

If not, click "Cancel".

(Changes can be made after the fact in "Control Panel ¥ All Control Panel Items ¥ Windows Defender Firewall ¥ Allowed Apps".)

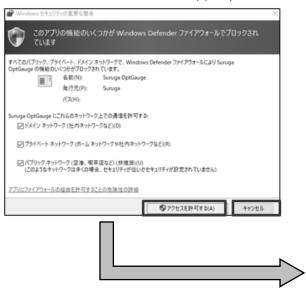

4. The application will start up.

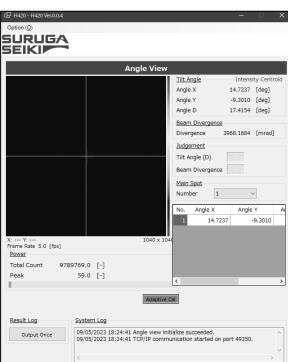

#### OptGauge shutdown

1. Click the "x" button to shut down OptGauge.

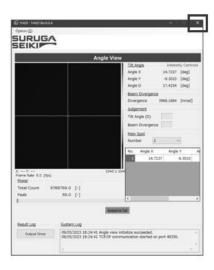

#### 2.12 Turning the Power On

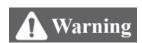

# Do not turn on the sensor head power until the H420 and the software installation on your PC are completed and a supervisor has confirmed work safety.

To turn on the internal light source, connect the DC12V power adapter for internal light source to an outlet and set the internal light source ON/OFF switch to ON.

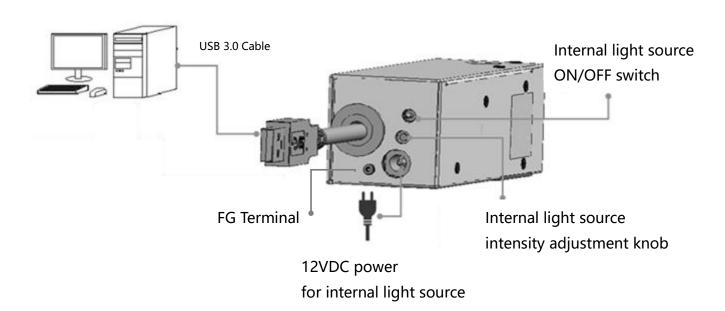

# 3. Settings

This section describes settings for the sensor head, using the H420 Series dedicated software Suruga OptGauge.

# 3.1 Sensor Head Usage Precautions and Setting (Installation) by Model

#### 3.1.1. Mounting (with HB10)

Move HB10 (the tilt stage) up and down to adjust the distance between the sensor head and the measurement target (W.D.).

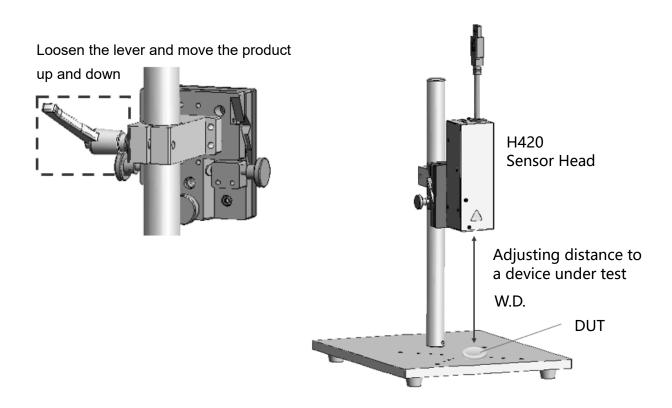

## 3.1.2. For reflection angle measurement

1. When installation is complete, turn the internal light source switch ON.

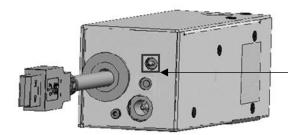

Internal light source switch (lit up at powered state)

2. Launch OptGauge and open the option screen.

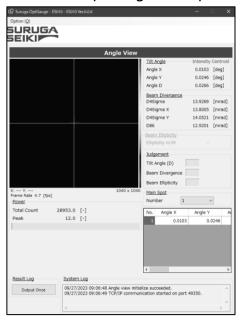

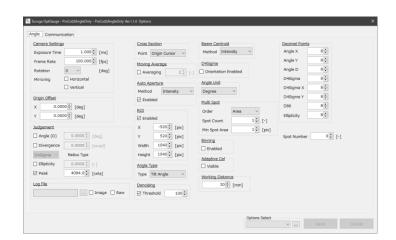

- 3. Input the working distance (W.D.) between the sensor head and a device under test (DUT) into "Working Distance\*" in the option screen.
  - \*see "Working Distance" in the Measurement Option Setting for details.
- 4. Set the Angle Type to "Tilt Angle\*" in the option screen.\*see "Angle Type" in the Measurement Option Setting for details.
- 5. Adjust the Exposure Time\*1 on the option screen and, with the screwdriver for light intensity adjustment, turn the knob to adjust the light intensity to set the value between 3500 and 3800 (optimum value) while checking the Peak\*2 on the measurement screen.

<sup>\*1</sup> see "Camera Settings" in the Measurement Option Setting Details section.

<sup>\*2</sup> see "Power" in the OptGauge Main Screen Details section.

## 3.1.3. For external light angle measurement

1 Turn the H420 internal light source OFF and irradiate a beam from an external light source to the H420 front lens.

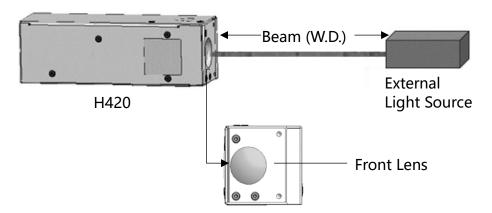

2 Launch OptGauge and open the option screen.

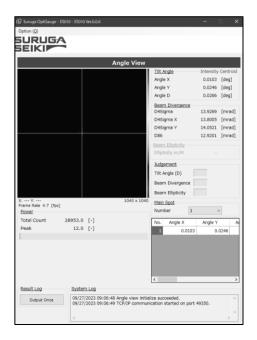

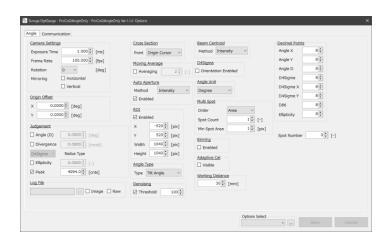

- Align the beam onto the sensor head lens, find working distance (W.D.) between the sensor head and the external light source, then input the W.D. into "Working Distance\*" in the option screen.
  - \*see "Working Distance" in the Measurement Option Setting Details section
- 4 Set the "Angle Type\*" to "Beam Angle" in the option screen.

  \*see "Angle Type" in the Measurement Option Setting Details section.

- Adjust the "Exposure Time\*1" on the option screen and the external light source intensity; set between 3500 and 3800 (optimum value) while checking the "Peak\*2" in the measurement screen.
  - \*1 See "Camera Settings" in the Measurement Option Setting Details section.

<sup>\*2</sup> See "Power" in the OptGauge Main Screen Details section.

# 3.2 Names and Functions in the OptGauge Software Main Screen

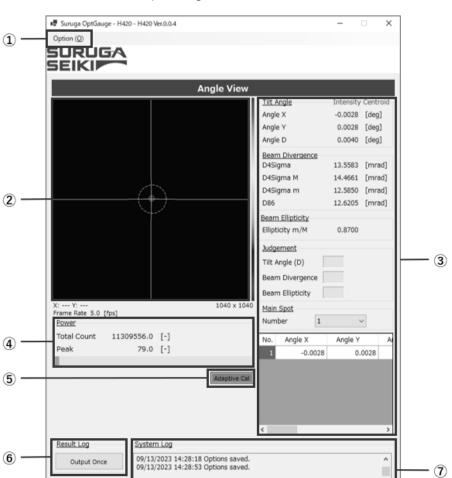

# OptGauge Main Screen

|                 |              | ,                                                         |  |  |
|-----------------|--------------|-----------------------------------------------------------|--|--|
| 1               | Option       | Opens the option dialog box.                              |  |  |
| 2               | Angle View   | Display area for images taken with the sensor camera.     |  |  |
| 3               | Measurement  | A notice recognized and recoults distributed and          |  |  |
| Results Display |              | Angle measurement results display area.                   |  |  |
| 4               | Power        | Beam strength display area.                               |  |  |
| (5)             | Adaptive Cal | Executes adaptive calibration (denoising).                |  |  |
|                 | Result Log   | Outputs measurement results and measurement images to the |  |  |
| 6               |              | designated folder on the computer.                        |  |  |
| 7               | System Log   | Display area for application operation log.               |  |  |

## 3.2.1 OptGauge Main Screen Details

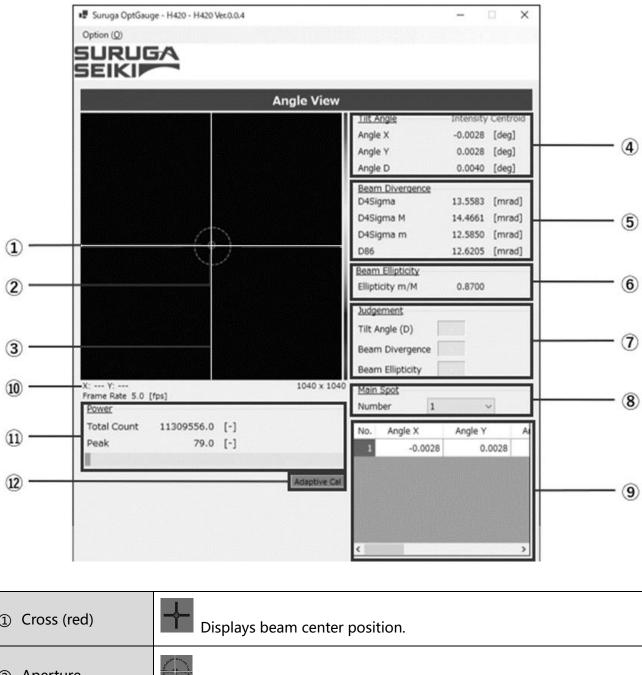

| ① Cross (red)                | Displays beam center position.                                                              |
|------------------------------|---------------------------------------------------------------------------------------------|
| ② Aperture<br>(blue, orange) | Restricts measurement calculation target area.  *See "Aperture" in the Function for details |
| ③ Cross (white)              | Displays a coordinate center position.                                                      |

|                                                             | The measurement mode changes with "Angle Type*" in the option settings.  *See "Tilt Angle/Beam Angle" in the Function for details |                                                                                                    |  |
|-------------------------------------------------------------|----------------------------------------------------------------------------------------------------|----------------------------------------------------------------------------------------------------|--|
| 4                                                           |                                                                                                    |                                                                                                    |  |
| Tilt Angle/                                                 | Angle X                                                                                                    | Displays an angle X from the X-axis component of the white cross at center.                                                                                                 |  |
| Beam Angle                                                  | Angle Y                                                                                                    | Displays an angle Y from Y-axis component on the white cross at center.                                                                                                    |  |
|                                                             | Angle D                                                                                                    | Displays an angle on the center of the cross (white).                                                                                                    |  |
|                                                             | The measurement                                                                                                    | mode changes with                                                                                                    |  |
|                                                             |                                                                                                    | "Orientation Enabled" in the option settings.                                                                                                    |  |
|                                                             |                                                                                                    | gence" in the function details section.                                                                                                    |  |
|                                                             | D4 Sigma                                                                                                    | Displays D4σ beam width divergence in half angle.                                                                                                    |  |
| O D D.                                                      | D 4 6' Y/A A                                                                                                    | Displays D4σ X(M) beam width divergence in half                                                                                                    |  |
| ⑤ Beam Divergence                                           | D4 Sigma X(M)                                                                                                    | angle.                                                                                                    |  |
|                                                             | DA Ciarro a V(ra)                                                                                                    | Displays D4σ Y(m) beam width divergence in half                                                                                                    |  |
|                                                             | D4 Sigma Y(m)                                                                                                    | angle.                                                                                                    |  |
|                                                             |                                                                                                    | Displays D86 beam width beam divergence in half                                                                                                    |  |
|                                                             | D86                                                                                                    | angle.                                                                                                    |  |
|                                                             | Functions when enabling "D4Sigma"> "Orientation Enabled" in                                                                       |                                                                                                    |  |
| O De con Ellioticito                                        | the option settings."                                                                                                    |                                                                                                    |  |
| Beam Ellipticity                                            | *See "Beam Ellipticity" in the function details section.                                                                          |                                                                                                    |  |
|                                                             | Ellipticity m/M                                                                                                    | Displays the D4 $\sigma$ beam width ellipticity.                                                                                                    |  |
| ⑦ Judgement                                                 | to judge in the "Jumeanwhile entering"                                                                                            | arking a check for a measurement data you wish udgement Settings" in the option settings, and g the Judgment criteria with the value entry in the function details section. |  |
|                                                             | Tilt Angle (D)                                                                                                    |                                                                                                    |  |
|                                                             | Beam Divergence                                                                                                    | Displays "OK" when the set judgement criteria                                                                                                    |  |
|                                                             | Beam Ellipticity                                                                                                    | are satisfied and "NG" if not.                                                                                                    |  |
|                                                             |                                                                                                    | Designates displaying beam spots.                                                                                                    |  |
| Main Spot                                                   | Number                                                                                                    | "  TiltAngle/BeamAngle" while measuring                                                                                                    |  |
|                                                             |                                                                                                    | multiple beam spots.                                                                                                    |  |
| <ul><li>Multiple Spot</li><li>Measurement Display</li></ul> | Automatically lists and displays beam spot measurement results for when multiple beam spots are detected.                         |                                                                                                    |  |
| XY Coordinates                                              | Displays the coordinates where the mouse cursor pointing.                                                                         |                                                                                                    |  |

| ① Frame Rate   | Displays the image update speed per second until measurement data |                                                      |  |
|----------------|-------------------------------------------------------------------|------------------------------------------------------|--|
| (1) Frame Rate | calculations from captured image data are complete.               |                                                      |  |
|                | Total Count                                                       | Displays beam total count value from 0 to            |  |
| 1 Power        |                                                                   | 4,429,152,000.                                       |  |
| ① Power        | Peak                                                              | Displays beam maximum luminance value from 0 to      |  |
|                |                                                                   | 4095.                                                |  |
|                | Removes noise fro                                                 | m overall images captured by the sensor camera in to |  |
| ③ Adaptive Cal | improve calculation accuracy.                                     |                                                      |  |
|                | *See "Adaptive Calibration" in the Function Details section       |                                                      |  |

# 3.3 Function Details (and Parameter Detail Settings)

## 3.3.1 Tilt Angle/Beam Angle

You need to change the measurement mode according to your measuring purpose.

For the reflection angle measurement, select "Tilt Angle".

For the external light angle measurement, select "Beam Angle".

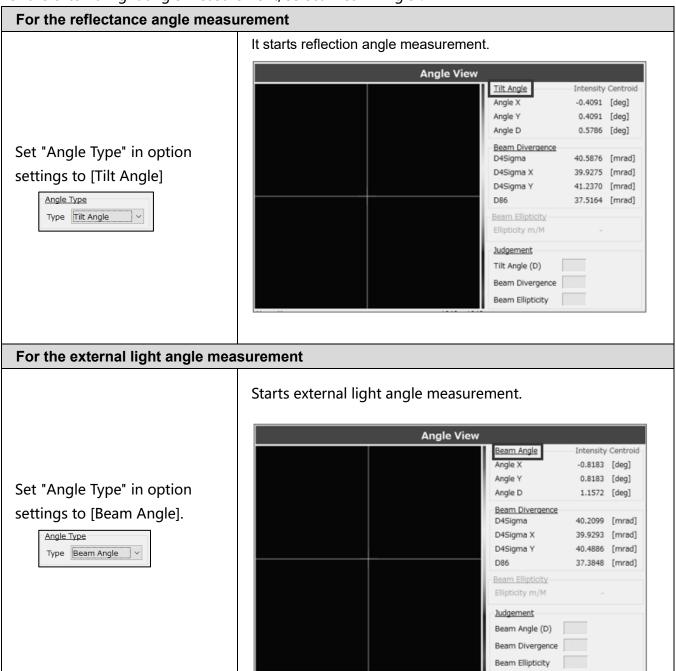

#### 3.3.2 Divergence

Divergence indicates how much the light beam expands at an angle as it propagates.

A light beam with small divergence means that there is little expansion during propagation over long distance, while a beam with a large divergence expands rapidly over short distance.

The Products display divergence in a half-angle with mrad (milli radian). It has two modes of measurement.

To measure D4σ beam diameter (elliptical beam) of divergence along with X-axis and Yaxis directions. Measures beam divergence with "D4Sigma X" and "D4Sigma Y" **Angle View** Intensity Centroid Beam Angle -0.8183 [deg] Angle Y 0.8183 [deg] Set "Orientation Enabled" in Angle D 1.1572 [deg] Beam Divergence the option settings to 9.2866 [mrad] D4Sigma "Disabled". D4Sigma X 9.1816 [mrad] D4Sigma Y 9.3905 [mrad] D4Sigma D86 8.6078 [mrad] □ Orientation Enabled Beam Ellipticity-Ellipticity m/M Judgement Beam Angle (D) Beam Divergence Beam Ellipticity To measure a D4σ beam diameter (elliptical beam) of divergence along with M (major: long axis) and m (minor: short axis). Measures beam divergence with "D4Sigma M" and "D4Sigma m" **Angle View** Beam Angle -Intensity Centroid -0.8183 [deg] Angle X 0.8183 [deg] Angle Y Set "Orientation Enabled" in Angle D 1.1572 [deg] the option settings to Beam Divergence "Enabled". 9.3051 [mrad] D4Sigma D4Sigma M 9.4003 [mrad] D4Sigma 9.2089 [mrad] Orientation Enabled 8.6222 [mrad] Beam Ellipticity Ellipticity m/M 0.9796 Judgement Beam Angle (D) Beam Divergence Beam Ellipticity

#### 3.3.3 Beam Centroid

The center position of a light spot can be selected by the type either beam area (area centroid) and beam intensity (luminance centroid) in the "Beam Centroid" in the option setting. It is recommended to select the type of "Beam Centroid" according to an object to be measured.

## **Area Centroid (Area)**

For the area centroid of a light beam, its centroid position is calculated from an irradiated area higher luminance than the denoising threshold value and results as an angle. Therefore, by raising the threshold value, the effects of the edges of the peak profile can be minimized.

It is recommended to select this type of measurement for objects such mirror with uniform surface and reflects a light beam without blur or smudge\*.

※ Optically, blur or smudge is defined as, for instance, luminous point with elongating edge profile in normal distribution, half-width deviating largely from normal distribution, or objects with irregular profiles which are not smooth.

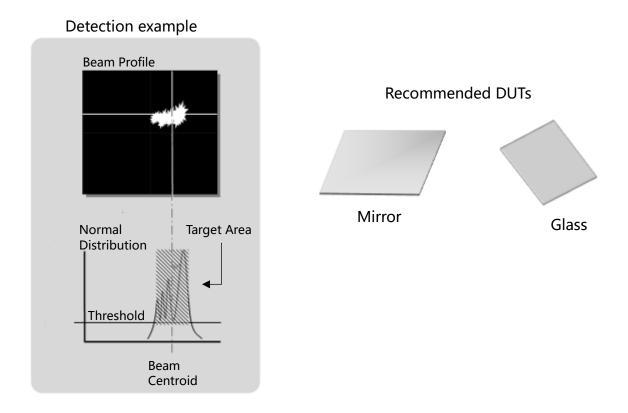

## **Intensity Centroid**

For luminance [Intensity] centroid, the centroid position of a light beam is calculated from the beam intensity with higher luminance than the denoising threshold value and results as an angle.

By lowering the threshold value, the Intensity Centroid can include the luminous point peripheral area causing blur or smudge.

It is recommended to select this type of measurement mode for objects such mirror with uniform surface which reflects a light beam without blur or smudge\*.

It is recommended to select this type of measurement mode for objects such as resin with non-uniform surfaces which reflects a light beam with blur or smudge.

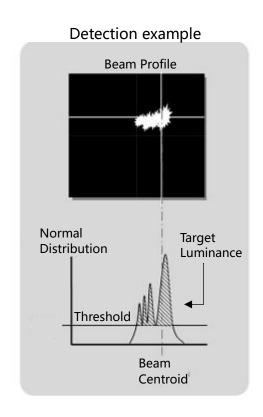

**Recommended DUTs** 

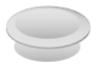

**Concave Lens** 

## 3.3.4 Beam Ellipticity

Beam Ellipticity determines how far the light beam shape is deformed from circular to elliptical.

## Beam ellipticity formula:

Beam Ellipticity = D4  $\sigma$  m (minor) beam diameter / D4  $\sigma$  M (major) beam diameter

The following describes its use.

## Beam Ellipticity Usage

1. The beam spots of "Sub 1" and "Sub 2" shown in the right are incident lights on the sensor head, and the angles of each can be measured.

We move the two beam spots close to each other so that the Sub1 and Sub2 are nearly parallel.

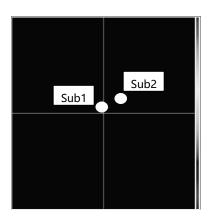

2. As the two beam spots move closer together, the sensor begins to perceive them as a single elliptical beam.

Therefore, it is no longer possible to measure their individual angles or their parallelism.

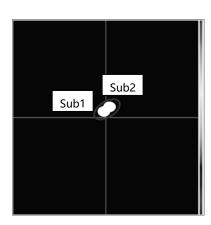

On this state as mentioned above, the beam ellipticity function should be applied.

The beam is displayed in ellipticity.

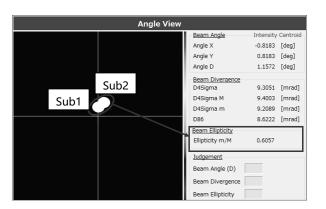

3. Move the two beams even closer together. Closer the ellipticity to "1.000" and the two targets are nearer to parallel.

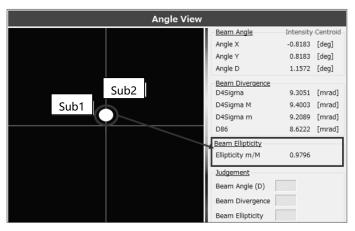

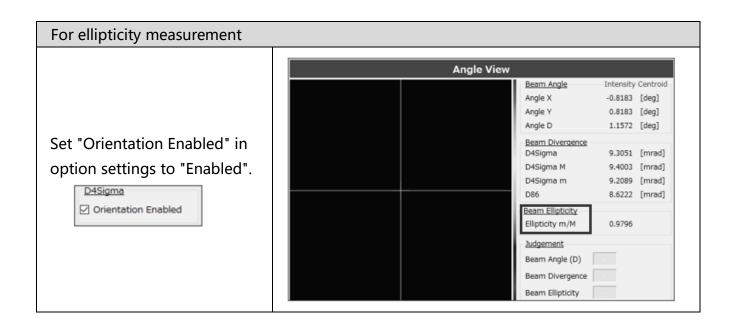

## 3.3.5 Judgement

The judgement function is available in an intuitively understandable expression of whether the measurement value is within the target range or not.

Here, as examples, we have the procedures for Angle (D) and Peak.

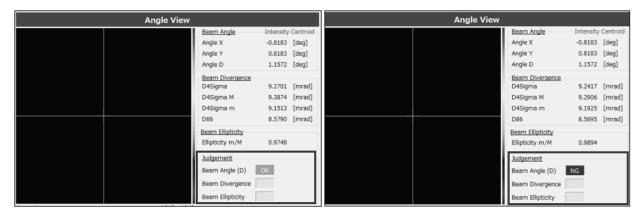

# For Angle (D)

① Adjusting the angle and aim to set the "Angle(D)" of the measurement result to less than 0.5000.

Enabling the "Angle(D)" in the "Judgement Settings" in the Option setting and enter the value to be "0.5000 deg" .

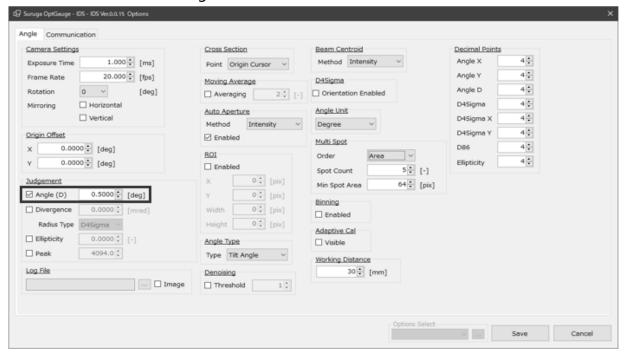

2. As a result of adjusting the angle, the result of Angle D on the measurement screen is not less than 0 .5000 deg, so the judgment result is "NG" at the "Tilt Angle(D)" of the "Judgement" .

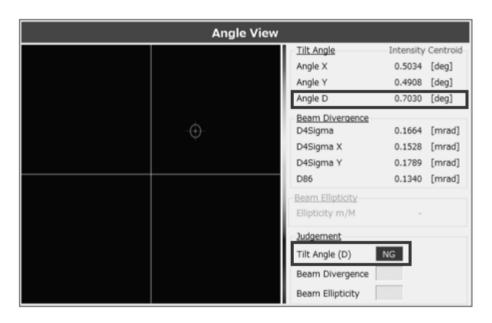

3. As a result of adjusting the angle one more time, the result of Angle D on the measurement screen is less than 0.5000 deg, so the judgment result of "Tilt Angle(D)" in "Judgement" is displayed as OK.

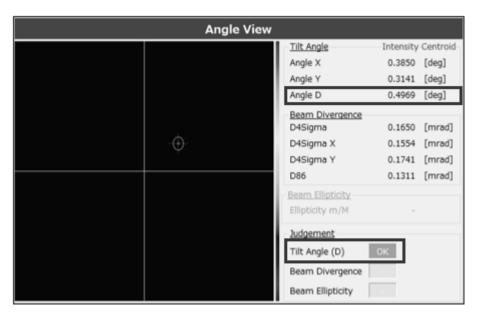

#### **For Peak**

1. Adjusting the light intensity and set the "Peak" of the measurement result to be less than 3500.

Set "Peak" to "Enable" in the "Judgement Settings" option and set it to "3500.0."

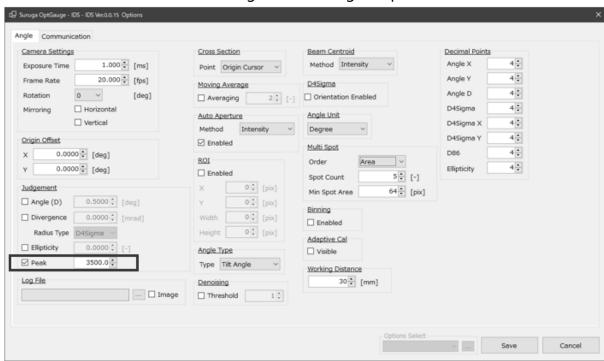

2. Because the result of Peak light intensity adjustment on the measurement screen is not less than 3500.0, the judgement result is "NG," and the peak bar is in red.

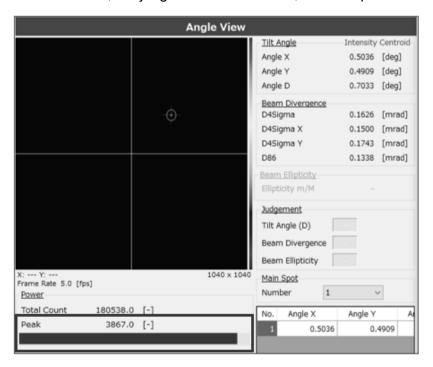

3. When the result of repeated Peak light intensity adjustment on the measurement screen is less than 3500.0, the judgement result is "OK" and the peak bar is in green.

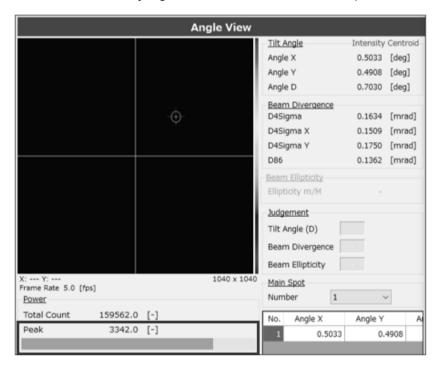

## 3.3.6 Adaptive Cal

The "Adaptive Cal" is a function that improves beam calculation accuracy by removing noise from the entire sensor. This function is an automatic denoising function that calculates the baseline correction value from the entire sensor and offsets it from the pixel data of each pixel.

It is recommended to run this function when starting up the application and every time the exposure time in the camera settings is changed.

- 1. Set the beam not to enter the product.
- 2. Click the "Adaptive Cal" button.

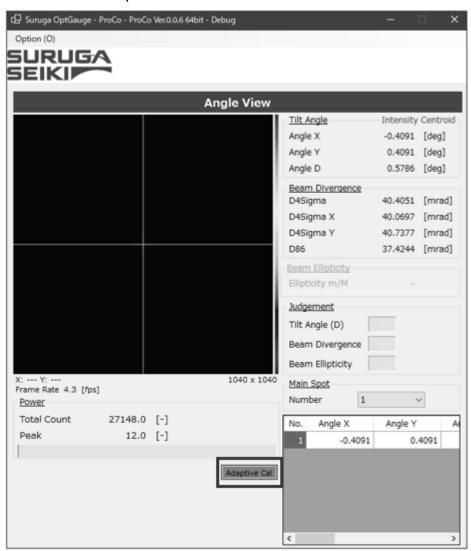

- 3. When adaptive calibration is executed, the button color changes.
- 4. When "Adaptive Calibration succeeded" is displayed in the System Log, the process is complete.
- 5. Thereafter, set the beam incoming to the product and begin measurement.

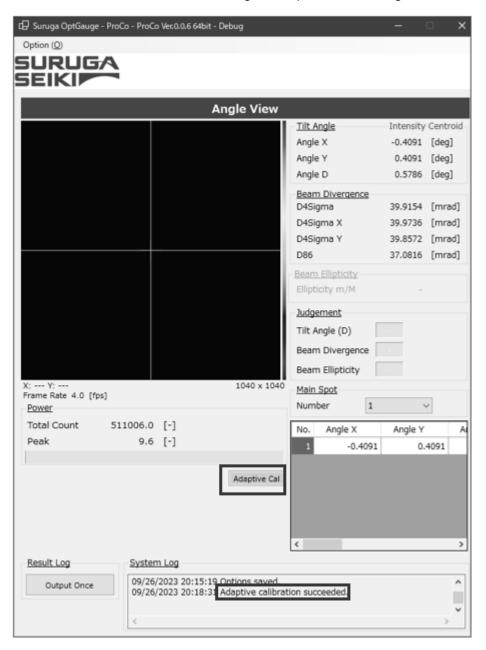

#### Note:

If the beam is incoming to the product or the ambient light is causing serious noise, adaptive calibration will not succeed. Execute in an environment where light does not enter the sensor camera.

## 3.3.7 Aperture

The "Auto Aperture" and "ROI" settings are available to make sure that the effects of noise such as ambient light are not included in the beam divergence measurement results.

By using these two functions, measurement excluding ambient light can be done.

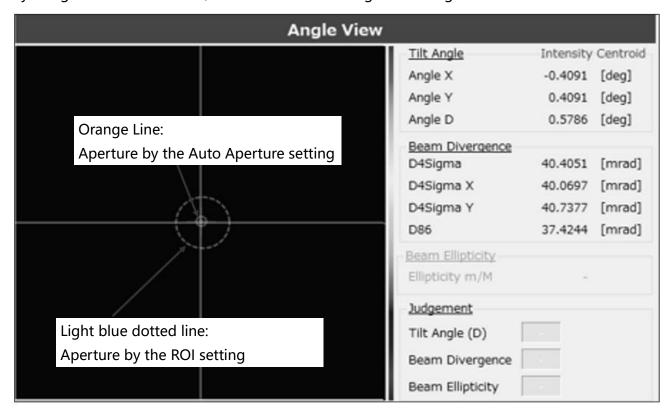

#### Aperture Explains.

|               | This function is suitable for measuring dynamic beams in which the     |  |  |  |
|---------------|------------------------------------------------------------------------|--|--|--|
| Auto Aperture | position, size, shape, or intensity of the beam may vary over time.    |  |  |  |
|               | It automatically adjusts aperture.                                     |  |  |  |
|               | This function is suitable for measuring beams in which position, size, |  |  |  |
| ROI           | shape, and intensity rarely vary with time.                            |  |  |  |
|               | The aperture must be adjusted manually.                                |  |  |  |

#### Info

Auto Aperture and ROI together can enhance only the important parts of the beam intensity, shape, and position, and by minimizing noise and interference it improves the accuracy of measurement.

It is recommended that both be used simultaneously in situations where the beam position does not change.

## **Setting Methods**

# For Setting Auto Aperture Set "Auto Aperture" in option settings to [Enabled] Auto Aperture Enabled For Setting ROI Enable "ROI" in the option settings and set the X, position, width, Height (size) to enclose the beam.

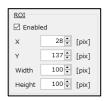

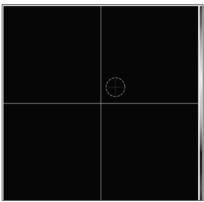

# For Setting Auto Aperture and ROI

To enclose the light beam, set "Auto Aperture" and "ROI" to "Enable" in the Option Settings, and set the X,Y (location), Width, and Height (size) of the "ROI".

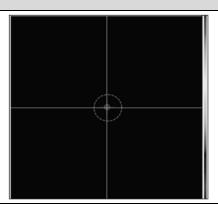

## 3.3.8 Origin Offset

The Origin Offset function offsets the sensor camera center position from the default position to any position as desired.

By using the offset function, an arbitrary position can be aligned as the reference position.

There are two offset methods.

## **Setting Methods**

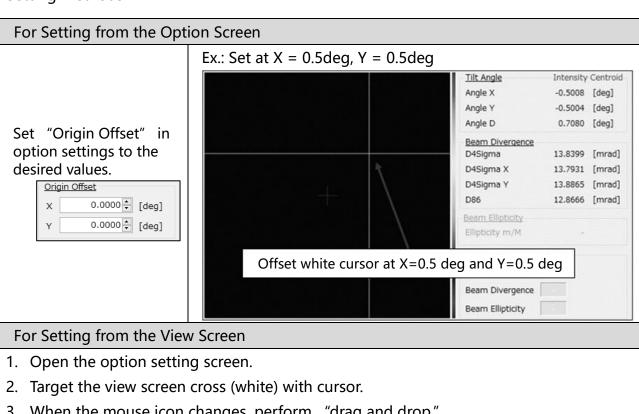

3. When the mouse icon changes, perform "drag and drop."

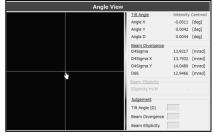

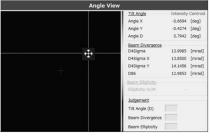

4. Once changing "Origin Offset", save the Option settings.

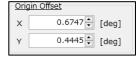

## 3.3.9 Zoom In

A zoom function is available for observation of the light beam status on the View screen.

- 1. Left-click the view screen.
- 2. A pop-up window will be displayed.

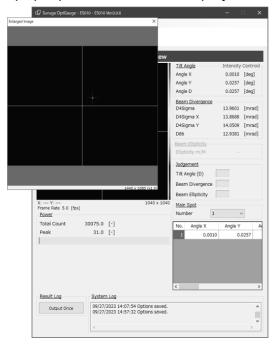

3. Drag and drop the display to be enlarged, and a zoomed area will appear.

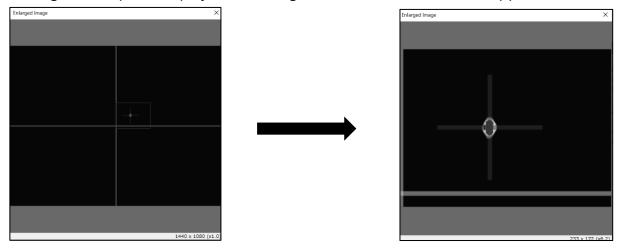

4. Right-click to quit the zooming display.

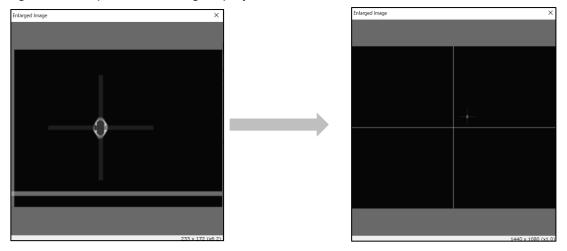

5. To close the pop-up window, click the [X] button.

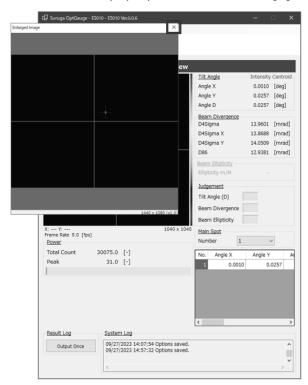

## 3.3.10 Multi Spot

The Products support multi-spot measurement of up to 100 spots simultaneously. The use of the Multi Spot setting enables the measurement results screen display order and number to be set.

Detection conditions can also be set to filter measurement targets.

Ex. Explaining the screen for detection of multiple beams (4 spots)

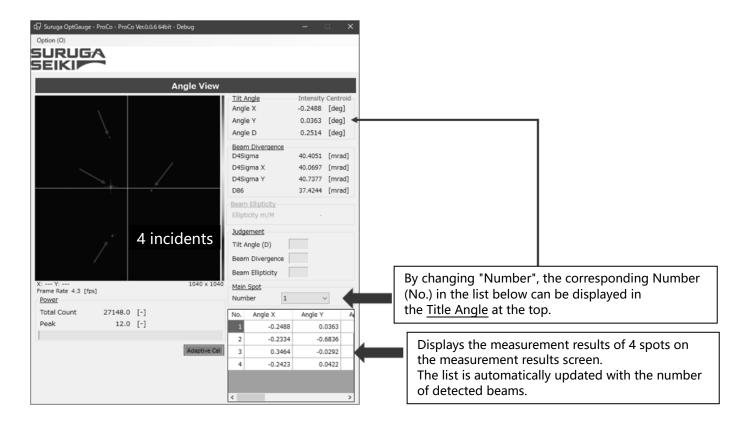

#### Setting method

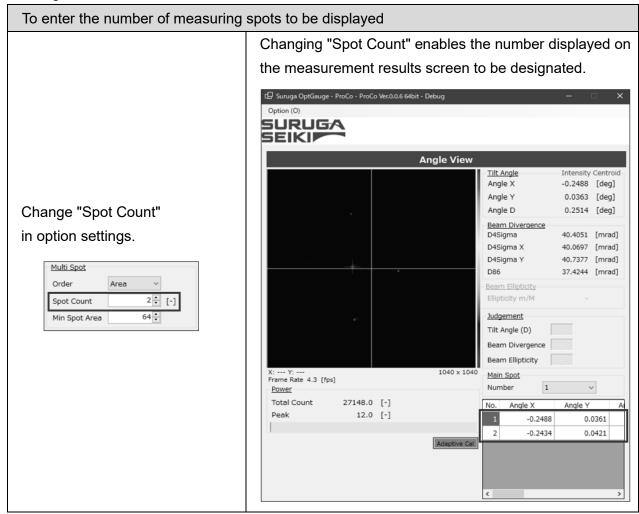

## To enter the conditions (size) of the beams to be detected as measurement targets

Changing "Min Spot Area" enables the conditions of the beams to be detected as measurement targets to be designated.

Change "Min Spot Area" in option settings.

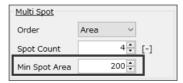

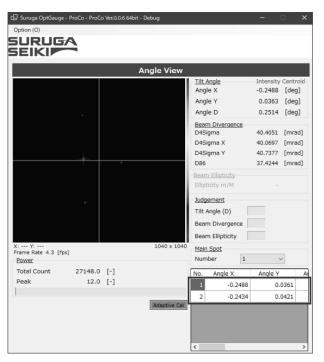

## Info

Use pixels for the values set for beam conditions.

The setting example detects beam areas of 200 pix or higher received by the camera as measurement targets.

# 3.4 Names and Functions of Option Screen Components

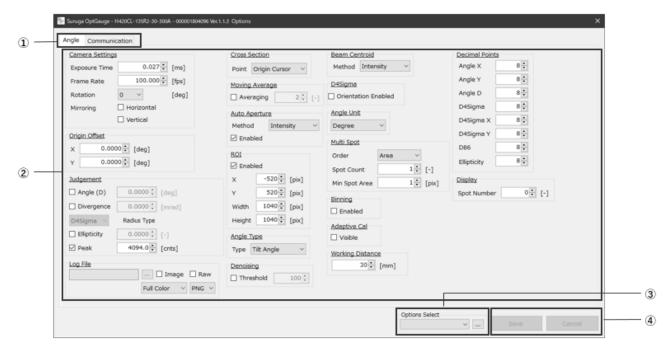

# OptGauge Option Screen

| ① Option Tab    | Select the tab to display options.                                |  |
|-----------------|-------------------------------------------------------------------|--|
| ② Settings      | Measurement conditions can be changed.                            |  |
| ③ Option Select | An option list can be created for operation while switching. See  |  |
|                 | ("Option List")                                                   |  |
| ④ Save/Cancel   | Button is enabled when option contents are changed.               |  |
|                 | Click the Save button after settings changes to save the changes. |  |
|                 | To cancel settings changes, click the Cancel button.              |  |

## 3.4.1 Measurement Option Setting Details

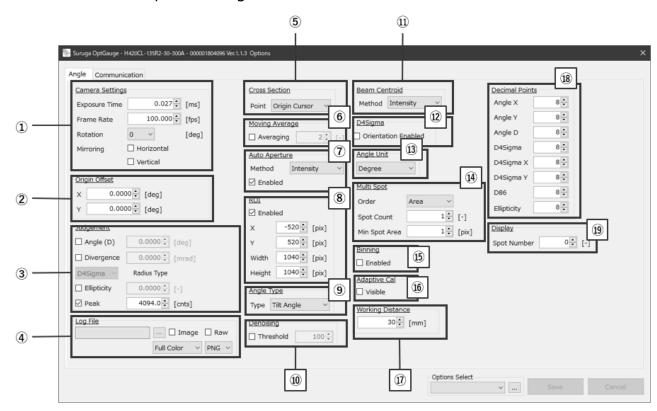

| ① Camera Settings |                                                    |                |                                                            |  |  |
|-------------------|----------------------------------------------------|----------------|------------------------------------------------------------|--|--|
| Evnasura Tima     | Sets the sensor camera exposure time. (def. = 1.0) |                |                                                            |  |  |
| Exposure Time     | Setting range: 0.027 to 2000                       |                |                                                            |  |  |
| Frame Rate        | Sets the sensor camera frame rate. (def. = 5.0)    |                |                                                            |  |  |
| riaille Rate      | Setting range: 0.1 to 100                          |                |                                                            |  |  |
|                   | Sets image                                         | rotation.      |                                                            |  |  |
|                   | 0 (def.)                                           | No Rotatio     | on.                                                        |  |  |
|                   | 90                                                 | Rotate 90      | Rotate 90° clockwise with the center of the sensor camera  |  |  |
| Rotation          |                                                    | as the origin. |                                                            |  |  |
| Notation          | 180                                                | Rotate 18      | Rotate 180° clockwise with the center of the sensor camera |  |  |
|                   |                                                    | as the orig    | as the origin.                                             |  |  |
|                   | 270                                                | Rotate 270     | O° clockwise with the center of the sensor camera          |  |  |
|                   |                                                    | as the orig    | gin.                                                       |  |  |
|                   | Horizontal                                         | Vertical       | Sets mirroring                                             |  |  |
|                   | Disabled                                           | Disabled       | No mirroring                                               |  |  |
| Mirroring         | (def.)                                             | (def.)         | No minoring                                                |  |  |
| WillTorling       | Enabled                                            | Disabled       | Horizontal mirroring                                       |  |  |
|                   | Disabled                                           | Enabled        | Vertical mirroring                                         |  |  |
|                   | Enabled                                            | Enabled        | Vertical and horizontal mirroring                          |  |  |

| Offsets coordinate center position (white cross).  *See "Origin Offset" in the Function Details  X                                                                                                    |         |                  |                                              |                                                        |  |  |
|----------------------------------------------------------------------------------------------------|---------|------------------|----------------------------------------------|--------------------------------------------------------|--|--|
| With the sensor camera center as "0.0000 (def.)", adjusts (offsets) white cross position in X direction. Setting range: -10.0000 to 10.0000   Y                                                                                                    |         |                  | ·                                            |                                                        |  |  |
| adjusts (offsets) white cross position in X direction. Setting range: -10.0000 to 10.0000  Y With sensor camera center as "0.0000 (def.)", adjusts (offsets) cross (white) position in Y direction. Setting range: -10.0000 to 10.0000  Setting range: -10.0000 to 10.0000  Setting range: 0.0000 to 10.0000 (def. 0.0000)  See "Judgement" in the Function Details  Enabled Enables the Judgement.  Disables the Judgement for beam divergence. Setting range: 0.0000 to 1,000.0000 (def. 0.0000)  See "Judgement" in the Function Details  Enabled Enables the Judgement for beam divergence. Setting range: 0.0000 to 1,000.0000 (def. 0.0000)  See "Judgement" in the Function Details  Enabled Enables the Judgement.  Disables the Judgement.  Disables the Judgement.  Disables the Judgement for beam ellipticity. Setting range: 0.0000 to 1,0000 (def. 0.0000)  See "Judgement" in the Function Details  Enabled Enables the Judgement.  Disables the Judgement.  Disabled (def.)  Disables the Judgement.  Disables the Judgement.  Disables the Judgement.  Sets the Peak OK/NG judgement for the Power. Setting range: 0.0 to 4095.0 (def. 4094.0)  See "Judgement" in the Function Details  Enabled Enables the Judgement.  Disables the Judgement.  Disables the Judgement.      |         |                  | *See "Origin Offset" in the Function Details |                                                        |  |  |
| Setting range: -10.0000 to 10.0000  Y With sensor camera center as "0.0000 (def.)", adjusts (offsets) cross (white) position in Y direction. Setting range: -10.0000 to 10.0000  Setting range: -10.0000 to 10.0000  Setting range: 0.0000 to 10.0000 (def. 0.0000)  *See "Judgement" in the Function Details  Enabled Enables the Judgement.  Disabled (def.)  Disabled Enables the Judgement for beam divergence. Setting range: 0.0000 to 1,000.0000 (def. 0.0000)  *See "Judgement" in the Function Details  Enabled Enables the Judgement.  Disabled (def.)  Disables the Judgement.  Disables the Judgement.  Disabled Enables the Judgement.  Disabled (def.)  D4 Sigma Sets D4 Sigma for the divergence to be judged.  Sets the ellipticity OK/NG judgement for beam ellipticity.  Setting range: 0.0000 to 1.0000 (def. 0.0000)  *See "Judgement" in the Function Details  Enabled Enables the Judgement.  Disabled (def.)  Disables the Judgement.  Disabled (def.)  Disables the Judgement.  Disables the Judgement.  Disabled (def.)  Disables the Judgement.  Disables the Judgement.  Sets the Peak OK/NG judgement for the Power.  Setting range: 0.0 to 4095.0 (def. 4094.0)  *See "Judgement" in the Function Details  Enabled Enables the Judgement.  Disables the Judgement. |         |                  | Χ                                            | With the sensor camera center as "0.0000 (def.)",      |  |  |
| Setting range: -10.0000 to 10.0000  Y With sensor camera center as "0.0000 (def,)", adjusts (offsets) cross (white) position in Y direction. Setting range: -10.0000 to 10.0000  Setting range: -10.0000 to 10.0000  Setting range: 0.0000 to 10.0000 (def, 0.0000)  *See "Judgement" in the Function Details  Enabled Enables the Judgement.  Disabled (def,)  Disables the Judgement for beam divergence. Setting range: 0.0000 to 1,000.0000 (def, 0.0000)  *See "Judgement" in the Function Details  Enabled Enables the Judgement for beam divergence. Setting range: 0.0000 to 1,000.0000 (def, 0.0000)  *See "Judgement" in the Function Details  Enabled Enables the Judgement.  Disables the Judgement.  Disables the Judgement for beam ellipticity. Setting range: 0.0000 to 1,0000 (def, 0.0000)  *See "Judgement" in the Function Details  Enabled Enables the Judgement.  Disabled (def,)  Disables the Judgement.  Disabled Enables the Judgement.  Sets the Peak OK/NG judgement for the Power. Setting range: 0.0 to 4095.0 (def, 4094.0)  *See "Judgement" in the Function Details  Enabled Enables the Judgement.  Disables Enables the Judgement.  Disables Enables the Judgement.  Disables Enables the Judgement.                                                         | <u></u> | Origin Offset    |                                              | adjusts (offsets) white cross position in X direction. |  |  |
| (offsets) cross (white) position in Y direction. Setting range: -10.0000 to 10.0000  3 Judgement Settings  Sets the Angle (D) OK/NG judgement for the Tilt Angle or Beam Angle. Setting range: 0.0000 to 10.0000 (def. 0.0000)  *See "Judgement" in the Function Details  Enabled Enables the Judgement.  Disabled (def.)  Sets the D4Sigma or D86 OK/NG judgement for beam divergence. Setting range: 0.0000 to 1,000.0000 (def. 0.0000)  *See "Judgement" in the Function Details  Enabled Enables the Judgement.  Disabled (def.)  Disables the Judgement.  Disabled Disables the Judgement.  D4 Sigma Sets D4 Sigma for the divergence to be judged.  Sets the ellipticity OK/NG judgement for beam ellipticity. Setting range: 0.0000 to 1,0000 (def. 0.0000)  *See "Judgement" in the Function Details  Enabled Enables the Judgement.  Disabled (def.)  Sets the Peak OK/NG judgement for the Power. Setting range: 0.0 to 4095.0 (def. 4094.0)  *See "Judgement" in the Function Details  Enabled Enables the Judgement.  Disabled Disables the Judgement.  Disabled Enables the Judgement.                                                                                                    | ٧       | Origin Oriset    |                                              | Setting range: -10.0000 to 10.0000                     |  |  |
| Setting range: -10.0000 to 10.0000  Judgement Settings  Sets the Angle (D) OK/NG judgement for the Tilt Angle or Beam Angle. Setting range: 0.0000 to 10.0000 (def. 0.0000)  *See "Judgement" in the Function Details  Enabled Enables the Judgement.  Disabled (def.)  Sets the D4Sigma or D86 OK/NG judgement for beam divergence. Setting range: 0.0000 to 1,000.0000 (def. 0.0000)  *See "Judgement" in the Function Details  Enabled Enables the Judgement.  Disabled (def.)  Disabled Enables the Judgement.  Disabled Enables the Judgement.  Disabled Office of the divergence to be judged.  Sets the ellipticity OK/NG judgement for beam ellipticity. Setting range: 0.0000 to 1.0000 (def. 0.0000)  *See "Judgement" in the Function Details  Enabled Enables the Judgement.  Disabled (def.)  Disables the Judgement.  Sets the Peak OK/NG judgement for the Power. Setting range: 0.0 to 4095.0 (def. 4094.0)  *See "Judgement" in the Function Details  Enabled Enables the Judgement.  Disabled Disables the Judgement.  Disabled Enables the Judgement.                                                                                                    |         |                  | Υ                                            | With sensor camera center as "0.0000 (def.)", adjusts  |  |  |
| Sets the Angle (D) OK/NG judgement for the Tilt Angle or Beam Angle. Setting range: 0.0000 to 10.0000 (def. 0.0000)  *See "Judgement" in the Function Details Enabled Enables the Judgement.  Disabled (def.)  Sets the D4Sigma or D86 OK/NG judgement for beam divergence. Setting range: 0.0000 to 1,000.0000 (def. 0.0000)  *See "Judgement" in the Function Details Enabled Enables the Judgement.  Disabled (def.)  Disables the Judgement.  Disables the Judgement.  Disables the Judgement.  Disables the Judgement.  D86 Sets D4 Sigma for the divergence to be judged.  D86 Sets D86 for the divergence to be judged.  Setting range: 0.0000 to 1.0000 (def. 0.0000)  *See "Judgement" in the Function Details Enabled Enables the Judgement for beam ellipticity.  Setting range: 0.0000 to 1.0000 (def. 0.0000)  *See "Judgement" in the Function Details Enabled Enables the Judgement.  Disables the Judgement.  Sets the Peak OK/NG judgement for the Power. Setting range: 0.0 to 4095.0 (def. 4094.0)  *See "Judgement" in the Function Details Enabled Enables the Judgement.  Disabled Disables the Judgement.                                                                                                    |         |                  |                                              | (offsets) cross (white) position in Y direction.       |  |  |
| Sets the Angle (D) OK/NG judgement for the Tilt Angle or Beam Angle.  Setting range: 0.0000 to 10.0000 (def. 0.0000)  *See "Judgement" in the Function Details  Enabled Enables the Judgement.  Disabled (def.)  Sets the D4Sigma or D86 OK/NG judgement for beam divergence.  Setting range: 0.0000 to 1,000.0000 (def. 0.0000)  *See "Judgement" in the Function Details  Enabled Enables the Judgement.  Disabled (def.)  Disables the Judgement.  Disables the Judgement.  Disables the Judgement.  D86 Sets D4 Sigma for the divergence to be judged.  Sets the ellipticity OK/NG judgement for beam ellipticity.  Setting range: 0.0000 to 1.0000 (def. 0.0000)  *See "Judgement" in the Function Details  Enabled Enables the Judgement.  Disabled (def.)  Disables the Judgement.  Sets the Peak OK/NG judgement for the Power.  Setting range: 0.0 to 4095.0 (def. 4094.0)  *See "Judgement" in the Function Details  Enabled Enables the Judgement.  Disabled Disables the Judgement.  Disabled Enables the Judgement.  Disabled Enables the Judgement.                                                                                                    |         |                  |                                              | Setting range: -10.0000 to 10.0000                     |  |  |
| Angle    Setting range: 0.0000 to 10.0000 (def. 0.0000)   *See "Judgement" in the Function Details                                                                                                    | 3       | Judgement Settir | ngs                                          |                                                        |  |  |
| Angle  *See "Judgement" in the Function Details  Enabled Enables the Judgement.  Disabled (def.)  Sets the D4Sigma or D86 OK/NG judgement for beam divergence.  Setting range: 0.0000 to 1,000.0000 (def. 0.0000)  *See "Judgement" in the Function Details  Enabled Enables the Judgement.  Disabled (def.)  D4 Sigma Sets D4 Sigma for the divergence to be judged.  D86 Sets D86 for the divergence to be judged.  Sets the ellipticity OK/NG judgement for beam ellipticity.  Setting range: 0.0000 to 1.0000 (def. 0.0000)  *See "Judgement" in the Function Details  Enabled Enables the Judgement.  Disabled (def.)  Sets the Peak OK/NG judgement for the Power.  Setting range: 0.0 to 4095.0 (def. 4094.0)  *See "Judgement" in the Function Details  Enabled Enables the Judgement.  Disabled Disables the Judgement.  Disabled Enables the Judgement.                                                                                                    |         |                  | Sets the Angle                               | (D) OK/NG judgement for the Tilt Angle or Beam Angle.  |  |  |
| Enabled Enables the Judgement.  Disabled (def.)  Sets the D4Sigma or D86 OK/NG judgement for beam divergence.  Setting range: 0.0000 to 1,000.0000 (def. 0.0000)  *See "Judgement" in the Function Details  Enabled Enables the Judgement.  Disabled (def.)  D4 Sigma Sets D4 Sigma for the divergence to be judged.  D86 Sets D86 for the divergence to be judged.  Sets the ellipticity OK/NG judgement for beam ellipticity.  Setting range: 0.0000 to 1.0000 (def. 0.0000)  *See "Judgement" in the Function Details  Enabled Enables the Judgement.  Disabled (def.)  Sets the Peak OK/NG judgement for the Power.  Setting range: 0.0 to 4095.0 (def. 4094.0)  *See "Judgement" in the Function Details  Enabled Enables the Judgement.  Disabled Disables the Judgement.                                                                                                    |         |                  | Setting range:                               | 0.0000 to 10.0000 (def. 0.0000)                        |  |  |
| Disabled (def.)  Disables the Judgement.  Disables the D4Sigma or D86 OK/NG judgement for beam divergence.  Setting range: 0.0000 to 1,000.0000 (def. 0.0000)  *See "Judgement" in the Function Details  Enabled Enables the Judgement.  Disabled (def.)  D4 Sigma Sets D4 Sigma for the divergence to be judged.  D86 Sets D86 for the divergence to be judged.  Sets the ellipticity OK/NG judgement for beam ellipticity.  Setting range: 0.0000 to 1.0000 (def. 0.0000)  *See "Judgement" in the Function Details  Enabled Enables the Judgement.  Disabled (def.)  Sets the Peak OK/NG judgement for the Power.  Setting range: 0.0 to 4095.0 (def. 4094.0)  *See "Judgement" in the Function Details  Enabled Enables the Judgement.  Disabled Disables the Judgement.  Disabled Enables the Judgement.                                                                                                    |         |                  | *See "Judgeme                                | ent" in the Function Details                           |  |  |
| Disables the Judgement.                                                                                                    |         | Angle            | Enabled                                      | Enables the Judgement.                                 |  |  |
| Sets the D4Sigma or D86 OK/NG judgement for beam divergence.  Setting range: 0.0000 to 1,000.0000 (def. 0.0000)  *See "Judgement" in the Function Details  Enabled Enables the Judgement.  Disables the Judgement.  D4 Sigma Sets D4 Sigma for the divergence to be judged.  D86 Sets D86 for the divergence to be judged.  Sets the ellipticity OK/NG judgement for beam ellipticity.  Setting range: 0.0000 to 1.0000 (def. 0.0000)  *See "Judgement" in the Function Details  Enabled Enables the Judgement.  Disables the Judgement.  Sets the Peak OK/NG judgement for the Power.  Setting range: 0.0 to 4095.0 (def. 4094.0)  *See "Judgement" in the Function Details  Enabled Enables the Judgement.  Disables The Judgement.  Disables The Judgement.  Disables The Judgement.                                                                                                    |         |                  | Disabled                                     |                                                        |  |  |
| Setting range: 0.0000 to 1,000.0000 (def. 0.0000)  *See "Judgement" in the Function Details  Enabled Enables the Judgement.  Disabled (def.)  D4 Sigma Sets D4 Sigma for the divergence to be judged.  D86 Sets D86 for the divergence to be judged.  Sets the ellipticity OK/NG judgement for beam ellipticity.  Setting range: 0.0000 to 1.0000 (def. 0.0000)  *See "Judgement" in the Function Details  Enabled Enables the Judgement.  Disabled (def.)  Sets the Peak OK/NG judgement for the Power.  Setting range: 0.0 to 4095.0 (def. 4094.0)  *See "Judgement" in the Function Details  Enabled Enables the Judgement.  Disabled Disables the Judgement.                                                                                                    |         |                  | (def.)                                       | Disables the Judgement.                                |  |  |
| *See "Judgement" in the Function Details Enabled Enables the Judgement.  Disabled (def.)  Disables the Judgement.  Disables the Judgement.  Disables the Judgement.  Disables the Judgement for the divergence to be judged.  Sets the ellipticity OK/NG judgement for beam ellipticity.  Setting range: 0.0000 to 1.0000 (def. 0.0000)  *See "Judgement" in the Function Details  Enabled Enables the Judgement.  Disabled (def.)  Disables the Judgement for the Power.  Sets the Peak OK/NG judgement for the Power.  Setting range: 0.0 to 4095.0 (def. 4094.0)  *See "Judgement" in the Function Details  Enabled Enables the Judgement.  Disabled Disables the Judgement.                                                                                                    |         |                  | ` '                                          |                                                        |  |  |
| Enabled Enables the Judgement.  Disabled (def.)  Disables the Judgement.  Disables the Judgement.  Disables the Judgement.  D4 Sigma Sets D4 Sigma for the divergence to be judged.  D86 Sets D86 for the divergence to be judged.  Sets the ellipticity OK/NG judgement for beam ellipticity.  Setting range: 0.0000 to 1.0000 (def. 0.0000)  *See "Judgement" in the Function Details  Enabled Enables the Judgement.  Disables the Judgement.  Sets the Peak OK/NG judgement for the Power.  Setting range: 0.0 to 4095.0 (def. 4094.0)  *See "Judgement" in the Function Details  Enabled Enables the Judgement.  Disabled Disables the Judgement.                                                                                                    |         |                  |                                              |                                                        |  |  |
| Disabled   Disables the Judgement.                                                                                                    |         |                  | *See "Judgement" in the Function Details     |                                                        |  |  |
| Radius Type  Disables the Judgement.  D4 Sigma  D86  Sets D4 Sigma for the divergence to be judged.  Sets D86 for the divergence to be judged.  Sets the ellipticity OK/NG judgement for beam ellipticity.  Setting range: 0.0000 to 1.0000 (def. 0.0000)  *See "Judgement" in the Function Details  Enabled  Enables the Judgement.  Disabled (def.)  Disables the Judgement for the Power.  Setting range: 0.0 to 4095.0 (def. 4094.0)  *See "Judgement" in the Function Details  Enabled  Enabled  Enables the Judgement.  Disables the Judgement.  Disables the Judgement.                                                                                                    |         | Divergence .     | Enabled                                      | Enables the Judgement.                                 |  |  |
| Radius Type  D4 Sigma Sets D4 Sigma for the divergence to be judged.  D86 Sets D86 for the divergence to be judged.  Sets the ellipticity OK/NG judgement for beam ellipticity. Setting range: 0.0000 to 1.0000 (def. 0.0000)  *See "Judgement" in the Function Details  Enabled Enables the Judgement.  Disabled (def.)  Sets the Peak OK/NG judgement for the Power.  Setting range: 0.0 to 4095.0 (def. 4094.0)  *See "Judgement" in the Function Details  Enabled Enables the Judgement.  Disabled Disables the Judgement.                                                                                                    |         |                  | Disabled                                     | Di II di II di                                         |  |  |
| Radius Type  D86  Sets D86 for the divergence to be judged.  Sets the ellipticity OK/NG judgement for beam ellipticity.  Setting range: 0.0000 to 1.0000 (def. 0.0000)  *See "Judgement" in the Function Details  Enabled Enables the Judgement.  Disabled (def.)  Sets the Peak OK/NG judgement for the Power.  Setting range: 0.0 to 4095.0 (def. 4094.0)  *See "Judgement" in the Function Details  Enabled Enables the Judgement.  Disabled Disables the Judgement.                                                                                                    |         |                  | (def.)                                       | Disables the Judgement.                                |  |  |
| Sets the ellipticity OK/NG judgement for beam ellipticity.  Setting range: 0.0000 to 1.0000 (def. 0.0000)  *See "Judgement" in the Function Details  Enabled Enables the Judgement.  Disabled (def.)  Sets the Peak OK/NG judgement for the Power.  Setting range: 0.0 to 4095.0 (def. 4094.0)  *See "Judgement" in the Function Details  Enabled Enables the Judgement.  Disabled Disables the Judgement.                                                                                                    |         | Radius Type      | D4 Sigma                                     | Sets D4 Sigma for the divergence to be judged.         |  |  |
| Setting range: 0.0000 to 1.0000 (def. 0.0000)  *See "Judgement" in the Function Details  Enabled Enables the Judgement.  Disabled (def.)  Sets the Peak OK/NG judgement for the Power.  Setting range: 0.0 to 4095.0 (def. 4094.0)  *See "Judgement" in the Function Details  Enabled Enables the Judgement.  Disabled Disables the Judgement.                                                                                                    |         |                  | D86                                          | Sets D86 for the divergence to be judged.              |  |  |
| *See "Judgement" in the Function Details  Enabled Enables the Judgement.  Disabled (def.)  Sets the Peak OK/NG judgement for the Power.  Setting range: 0.0 to 4095.0 (def. 4094.0)  *See "Judgement" in the Function Details  Enabled Enables the Judgement.  Disabled Disables the Judgement.                                                                                                    |         |                  | Sets the elliptic                            | city OK/NG judgement for beam ellipticity.             |  |  |
| Ellipticity  Enabled Enables the Judgement.  Disabled (def.)  Sets the Peak OK/NG judgement for the Power.  Setting range: 0.0 to 4095.0 (def. 4094.0)  *See "Judgement" in the Function Details  Enabled Enables the Judgement.  Disabled Disables the Judgement.                                                                                                    |         |                  | Setting range:                               | 0.0000 to 1.0000 (def. 0.0000)                         |  |  |
| Peak  Enabled Enables the Judgement.  Disabled (def.)  Sets the Peak OK/NG judgement for the Power.  Setting range: 0.0 to 4095.0 (def. 4094.0)  *See "Judgement" in the Function Details  Enabled Enables the Judgement.  Disabled Disables the Judgement.                                                                                                    |         |                  | *See "Judgement" in the Function Details     |                                                        |  |  |
| Disables the Judgement.  Sets the Peak OK/NG judgement for the Power.  Setting range: 0.0 to 4095.0 (def. 4094.0)  *See "Judgement" in the Function Details  Enabled Enables the Judgement.  Disabled Disables the Judgement.                                                                                                    |         | Ellipticity      | Enabled                                      | Enables the Judgement.                                 |  |  |
| Sets the Peak OK/NG judgement for the Power.  Setting range: 0.0 to 4095.0 (def. 4094.0)  *See "Judgement" in the Function Details  Enabled Enables the Judgement.  Disabled Disables the Judgement.                                                                                                    |         |                  | Disabled                                     | Di II di II di                                         |  |  |
| Peak  Setting range: 0.0 to 4095.0 (def. 4094.0)  *See "Judgement" in the Function Details  Enabled Enables the Judgement.  Disabled Disables the Judgement.                                                                                                    |         |                  | (def.)                                       | Disables the Judgement.                                |  |  |
| Peak  *See "Judgement" in the Function Details  Enabled Enables the Judgement.  Disabled Disables the Judgement.                                                                                                    |         | Peak             | Sets the Peak OK/NG judgement for the Power. |                                                        |  |  |
| Peak Enabled Enables the Judgement.  Disabled Disables the Judgement.                                                                                                    |         |                  | Setting range: 0.0 to 4095.0 (def. 4094.0)   |                                                        |  |  |
| Disabled Enables the Judgement.  Disabled Disables the Judgement.                                                                                                    |         |                  | *See "Judgem                                 | ent" in the Function Details                           |  |  |
| Disables the Judgement.                                                                                                    |         |                  | Enabled                                      | Enables the Judgement.                                 |  |  |
| Disables the Judgement.                                                                                                    |         |                  | Disabled                                     | 5: 11 11 1                                             |  |  |
| (dei.)                                                                                                    |         |                  | (def.)                                       | Disables the Judgement.                                |  |  |

| Log File                                                        |                                           |                                                                                                    |  |  |
|-----------------------------------------------------------------|-------------------------------------------|----------------------------------------------------------------------------------------------------|--|--|
| To specify outputs where to save the measurement results (CSV). |                                           |                                                                                                    |  |  |
|                                                                 | Enabled                                   | Outputs image data at the Angle View (.png) along with the measurement results (.csv).                       |  |  |
|                                                                 | Disabled (def.)                           | Does not output Angle View image data (PNG)                                                                  |  |  |
|                                                                 | Full Color                                | Outputs image data in 24-bit full color.                                                                     |  |  |
| Image                                                           | (def.)                                    |                                                                                                    |  |  |
|                                                                 | Gray Scale                                | Outputs image data in 8-bit grayscale.                                                                       |  |  |
|                                                                 | PNG(def.)                                 | Outputs image data in PNG format.                                                                            |  |  |
|                                                                 | ВМР                                       | Outputs image data in BMP format.                                                                            |  |  |
|                                                                 | TIFF                                      | Outputs image data in TIFF format.                                                                           |  |  |
| Raw                                                             | Enabled                                   | Outputs Angle View raw image data (CSV)* with measurement results (CSV) * Outputs luminance values per pixel |  |  |
|                                                                 | Disabled                                  | Does not output Angle View raw image data (PNG)                                                              |  |  |
|                                                                 | Sets the sectional view display location. |                                                                                                    |  |  |
| ⑤ Cross Section                                                 | Origin Cursor                             | Displays coordinate center position beam strength distribution.                                              |  |  |
|                                                                 | Beam Cursor                               | Displays the centroid of a beam strength distribution.                                                       |  |  |
| O Maring Array                                                  |                                           | process (moving average) for measurement values.<br>2 to 262,144 (def. = 2)                                  |  |  |
| 6 Moving Average                                                | Enabled                                   | Enables the averaging process.                                                                               |  |  |
|                                                                 | Disabled (def.)                           | Disables the averaging process.                                                                              |  |  |
|                                                                 | Sets the Auto A                           | perture. *See "Aperture" in the Function Details                                                             |  |  |
|                                                                 | Enabled                                   | Enables the Auto Aperture setting.                                                                           |  |  |
|                                                                 | Disabled (def.)                           | Disables the Auto Aperture setting.                                                                          |  |  |
| ② Auto Aperture                                                 | Area                                      | Sets Auto Aperture from the centroid position calculated with the Area Centroid process.                     |  |  |
|                                                                 | Intensity (def.)                          | Sets Auto Aperture from centroid position calculated with intensity weighed process.                         |  |  |

|    |               | Sets ROI. *See '                                                      | 'Aperture" in the Function Details                  |  |  |
|----|---------------|-----------------------------------------------------------------------|-----------------------------------------------------|--|--|
|    |               | Enabled                                                               | Enables ROI setting                                 |  |  |
|    |               | Disabled (def.)                                                       | Disables ROI setting                                |  |  |
|    |               | V                                                                     | Sets ROI X direction setting position.              |  |  |
|    |               | X                                                                     | Range: -3,000 to 3,000 (def. = 0)                   |  |  |
| 8  | ROI           | Υ                                                                     | Sets ROI Y direction setting position.              |  |  |
|    |               | Ť                                                                     | Range: -3,000 to 3,000 (def. = 0)                   |  |  |
|    |               | Width                                                                 | Sets ROI horizontal width.                          |  |  |
|    |               | width                                                                 | Setting range: 0 to 3,000 (def. = 0)                |  |  |
|    |               | Height                                                                | Sets ROI vertical width.                            |  |  |
|    |               | rieigiit                                                              | Setting range: 0 to 3,000 (def. = 0)                |  |  |
|    |               | Sets targets for                                                      | the angle measurement                               |  |  |
|    |               | Tilt Angle                                                            | Sets for the reflection angle measurement.          |  |  |
|    |               | (def.)                                                                | Sets 1/2 of an incident beam as the measured target |  |  |
| 9  | Angle Type    |                                                                       | angle.                                              |  |  |
|    |               | Beam Angle                                                            | Sets for the external light angle measurement.      |  |  |
|    |               |                                                                       | Sets the incoming beam angle as the measurement     |  |  |
|    |               |                                                                       | target angle.                                       |  |  |
|    |               | Sets thresholds.                                                      |                                                     |  |  |
|    | Denoising     | When enabled, it derives the measurement values using the pixels of   |                                                     |  |  |
| 10 |               | the pixel values higher than the set value.                           |                                                     |  |  |
|    |               | Setting range: 1 to 4,095 (def. = 100)                                |                                                     |  |  |
|    |               | Enabled                                                               | Enables denoising setting.                          |  |  |
|    |               | Disabled                                                              | Disables denoising setting.                         |  |  |
|    |               | Sets the calculation method for the Centroid position of a light beam |                                                     |  |  |
| 1  | Beam Centroid | Area                                                                  | Calculates the centroid position with the Area of   |  |  |
|    |               |                                                                       | Centroid process.                                   |  |  |
|    |               | Intensity (def.)                                                      | Calculates the centroid position with the intensity |  |  |
|    |               |                                                                       | weighing process.                                   |  |  |

| 10 D4Sigma          | ① D4Sigma                                                               |                                                       |  |  |  |
|---------------------|-------------------------------------------------------------------------|-------------------------------------------------------|--|--|--|
|                     | Switches "Beam Divergence" measurement content and "Beam Ellipticity"   |                                                       |  |  |  |
|                     | enabled/disabled.                                                       |                                                       |  |  |  |
|                     |                                                                         | · Displays D4 Sigma M (major) and D4 Sigma m (minor)  |  |  |  |
| Orientation Enabled | Enabled                                                                 | beam divergence.                                      |  |  |  |
|                     |                                                                         | · Enables beam ellipticity.                           |  |  |  |
|                     | Disabled                                                                | · Displays D4 Sigma X and D4 Sigma Y beam divergence. |  |  |  |
|                     | (def.)                                                                  | · Disables beam ellipticity.                          |  |  |  |
|                     | Sets the angle                                                          | unit for measurement values.                          |  |  |  |
| 10 Angle Unit       | Degree (def.)                                                           | Sets for decimal degree unit.                         |  |  |  |
| <b>③</b> Angle Unit | DegMinSec                                                               | Sets for degrees-minutes-seconds unit.                |  |  |  |
|                     | Milliradian                                                             | Sets for milli radian unit.                           |  |  |  |
| Multi Spot *See     | "Multi Spot" in                                                         | the Function Details                                  |  |  |  |
|                     | Sets the sorting type of the measurement results displayed when         |                                                       |  |  |  |
| Oudon               | detecting multiple beams.                                               |                                                       |  |  |  |
| Order               | Area (def.)                                                             | Sorts by beam area from the largest size.             |  |  |  |
|                     | Angle                                                                   | Sorts by beam angle from the smallest angle.          |  |  |  |
| Spot Count          | Sets the number to be displayed on the measurement results screen       |                                                       |  |  |  |
| Spot Count          | when detecting multiple beams. Setting range: 1 to 100 (def. = 1)       |                                                       |  |  |  |
|                     | Sets the threshold value for the beam size (pixels) conditions of the   |                                                       |  |  |  |
| Min Spot Area       | beam to be detected.                                                    |                                                       |  |  |  |
|                     | Setting range: 1 to 100 (def. = 1)                                      |                                                       |  |  |  |
|                     | Sets the Binning function (2x2) of the sensor camera.                   |                                                       |  |  |  |
|                     | When binning is "enabled", adjacent pixels are combined to increase the |                                                       |  |  |  |
|                     | noise sensitivity of the camera. It also improves the frame rate by     |                                                       |  |  |  |
| 15 Binning          | reducing the image size by 1/4 and reducing the data volume.            |                                                       |  |  |  |
|                     | Enabled                                                                 | Enables binning function.                             |  |  |  |
|                     | Disabled                                                                | Disables binning function.                            |  |  |  |
|                     | (def.)                                                                  |                                                       |  |  |  |
|                     | Sets "Adaptive Cal" button show/hide.                                   |                                                       |  |  |  |
| 16 Adaptive Cal     | Enabled                                                                 | Shows the "Adaptive Cal" button.                      |  |  |  |
|                     | Disabled                                                                | Hides the "Adaptive Cal" button.                      |  |  |  |
|                     | (def.)                                                                  | ringes the Adaptive car button.                       |  |  |  |

| 1                | Designates the measurement distance to the measurement target.           |                                                       |  |  |
|------------------|--------------------------------------------------------------------------|-------------------------------------------------------|--|--|
| Working          | Designation enables measurement results with guaranteed linearity.       |                                                       |  |  |
| Distance         | Setting range: 30 to 300 (def. = 30)                                     |                                                       |  |  |
|                  | Designates the number of decimal places when outputting                  |                                                       |  |  |
|                  | measurement results.                                                     |                                                       |  |  |
|                  | Setting range: 0 to 8 (def. = 8)                                         |                                                       |  |  |
|                  | *Measurement results output indicates the results (.csv) output with the |                                                       |  |  |
|                  | [Output Once] button and the output from communication controlled        |                                                       |  |  |
|                  | from external o                                                          | levices.                                              |  |  |
|                  | Angle V                                                                  | Sets the number of decimal places for Angle X         |  |  |
|                  | Angle X                                                                  | measurement results output.                           |  |  |
|                  | Angle Y                                                                  | Sets the number of decimal places for Angle Y         |  |  |
|                  | Angle                                                                    | measurement results output.                           |  |  |
|                  | Angle D                                                                  | Sets the number of decimal places for Angle D         |  |  |
| ① Decimal Points | Aligie D                                                                 | measurement results output.                           |  |  |
|                  | D4Sigma                                                                  | Sets the number of decimal places for D4Sigma         |  |  |
|                  |                                                                          | measurement results output.                           |  |  |
|                  | D4SigmaX(M)                                                              | Sets the number of decimal places for D4SigmaX(M)     |  |  |
|                  |                                                                          | measurement results output.                           |  |  |
|                  | D4SigmaY(m)                                                              | Sets the number of decimal places for D4SigmaY(m)     |  |  |
|                  |                                                                          | measurement results output.                           |  |  |
|                  | D86                                                                      | Sets the number of decimal places for D86 measurement |  |  |
|                  |                                                                          | results output.                                       |  |  |
|                  |                                                                          | Sets the number of decimal places for ellipticity     |  |  |
|                  | Ellipticity                                                              | measurement results output.                           |  |  |
|                  |                                                                          |                                                       |  |  |
| (19) Display     |                                                                          |                                                       |  |  |
|                  | Sets the maximum number of beam numbers to be displayed in the           |                                                       |  |  |
| Spot Number      | Angle view.                                                              |                                                       |  |  |
|                  | The numbers are sorted according to "Order" of "Multi Spot".             |                                                       |  |  |
|                  | Setting range: 00 to 100 (def.= 0)                                       |                                                       |  |  |

## 3.5 Option List

This software can store multiple option lists and switching among them.

If you want to apply different option settings to different measurement objects or different measurement wavelengths, you can switch option lists while the application is running. This chapter explains how to switch, register, and delete multiple option lists.

## 3.5.1 Switching Option Lists

This section explains how to switch option lists.

- 1. From the "Options Select" pulldown menu, select the desired option list name.
- 2. Click the "Save" button.

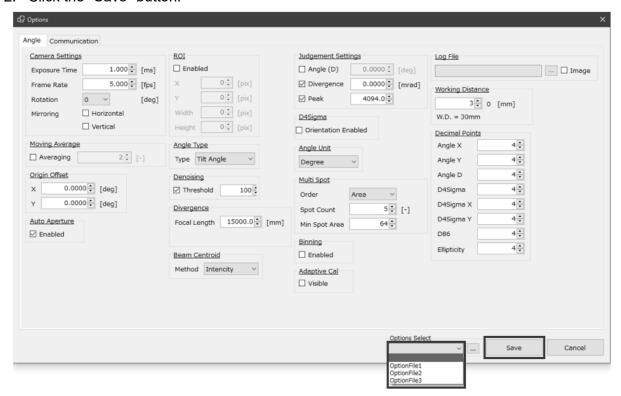

## 3.5.2 Registering Option Lists

This section explains how to register option lists. Up to 31 option lists can be registered.

- 1. Click the [...] button.
- 2. Enter an arbitrary option name and click the [Add] button.

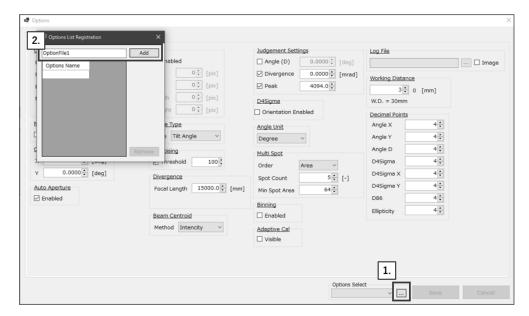

- 3. Click the [X] button.
- 4. Click the [Save] button.

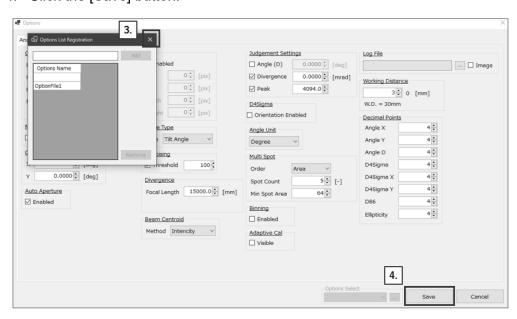

5. The list is now registered in "Options Select" for selection. (\*See "Switching Option Lists")

## 3.5.3 Deleting Option Lists

This section explains how to delete option lists.

- 1. Select all but the option name to be deleted and click the [...] button.
- 2. Select the option name to be deleted and click the [Remove] button.

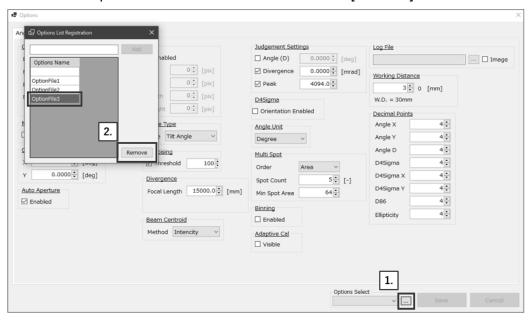

- 3. Click the [X] button.
- 4. Click the [Save] button.

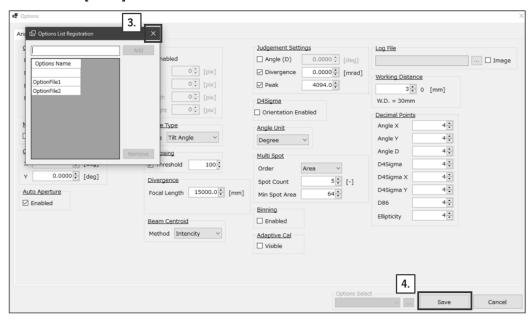

- 4. Measuring
- 4.1. Overview of Measurement Methods
- 4.1.1. Angle measurement using the reflection angle measurement

  See the reflection angle measurement in "Tilt Angle/Beam Angle" in the Function Details.
- 4.1.2. Angle measurement using the external light angle measurement

  See the external light angle measurement "Tilt Angle/Beam Angle" in the Function Details.
- 4.1.3. Beam divergence measurement

  See "Beam Divergence" in the Function Details
- 4.1.4. Multi Spot measurement

  See "Multi Spot" in the Function Details

# 5. Controlling from External Devices

The Products can send and receive data through command communication with external devices via serial communication (or TCP/IP communication).

### 5.1. RS232C

There are two general patterns of RS232C connection. After connection, serial communication is used to send and receive data through terminal software\* which exchanges commands with OptGauge.

\*The customer is asked to provide their own terminal software.

# 5.1.1. Communication Specifications

| Item                   | Content                               |  |
|------------------------|---------------------------------------|--|
| Synchronization method | Asynchronous                          |  |
| Transmission code      | UTF-8                                 |  |
| Data type              | 8 bits                                |  |
| Stop bit               | 1 bit                                 |  |
| Parity                 | None                                  |  |
| Flow control           | None                                  |  |
| Baud rate (bps)        | 9600 / 19200 / 38400 / 57600 / 115200 |  |

#### 5.1.2. The Connections Illustrated

### Using external devices for communication

- 1. Set up two computers and connect with an RS232C cable.
- 2. Connect this product to one of the computers, launch OptGauge, and start measurement.
- 3. Prepare terminal software on the other computer.
- 4. Set the communication settings for the command and begin communication.

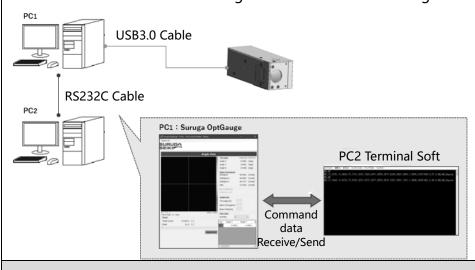

### Using the same computer for communication

- Connect this product to one computer and then connect the RS232C cable to your own computer.
- 2. Launch OptGauge and start measurement.
- 3. Prepare terminal software on the computer.
- 4. Set the communication settings for the command and begin communication.

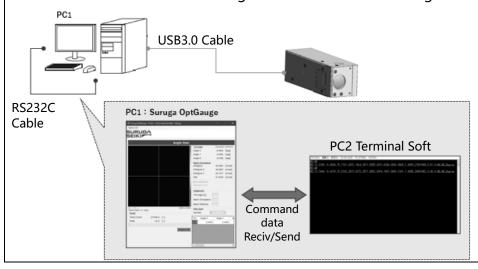

#### 5.1.3. Command Communication Setting Method

Settings for OptGauge and terminal software to conduct command communication are indicated here.

### Suruga OptGauge

- 1. Select the [Communication] tab in option settings.
- 2. Set the "Interface" to "COM" at the Communication Type.
- 3. Set "Port" and "Baud Rate" (arbitrary) in the COM settings.
- \* "Port" automatically displays the connected port candidates when RS232C is connected.

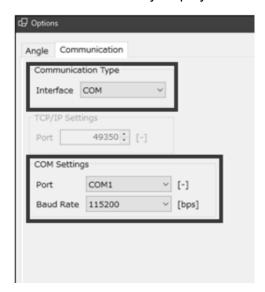

#### **Terminal Software**

The terminal software, to be provided by the customer, is to be set as below.

- 1. Set the COM port which matches the "Port" setting in OptGauge.
- 2. Set the same baud rate as the "Baud Rate" setting in OptGauge.
- 3. For settings other than the above, see the "Communication Specifications."

# 5.2. TCP/IP

Generally, there are three patterns of TCP/IP connection. After connection established, TCP/IP communication is used to send and receive data through terminal software\* which exchanges commands with OptGauge.

# 5.2.1. Communication Specifications

| Item               | Details                                    |  |  |
|--------------------|--------------------------------------------|--|--|
| Protocol           | TCP                                        |  |  |
| IPv4 address       | See "Command communication setting method" |  |  |
| Subnet mask        |                                            |  |  |
| Default gateway    |                                            |  |  |
| DNS server address |                                            |  |  |
| Port number        | Private port (49152-65535) range           |  |  |

<sup>\*</sup>The customer is asked to provide their own terminal software.

#### 5.2.2. Image of Connection

# Using external devices for communication: Ethernet cable

- 1. Set up two computers and connect them with an Ethernet cable.
- 2. Connect this product to one of the computers, launch OptGauge, and start measurement.
- 3. Prepare terminal software on the other computer.
- 4. Set the communication settings for the command and start communication.

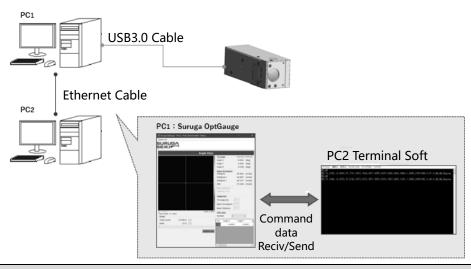

# Using external devices for communication: Wireless router

- 1. Set up two computers and connect with a wireless router.
- 2. Connect this product to one of the computers, launch OptGauge, and start measurement.
- 3. Prepare terminal software on the other computer.
- 4. Set the communication settings for the command and start communication.

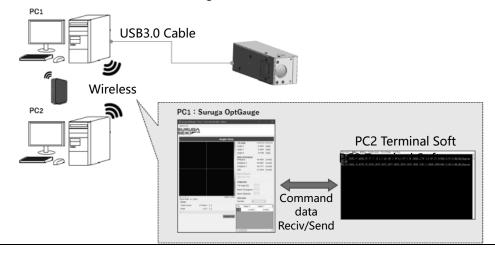

# Using the same computer for communication

- Connect this product to one computer.
   (there is nothing to connect, as the local host address is used).
- 2. Launch OptGauge and start measurement.
- 3. Prepare terminal software on the computer.
- 4. Set the communication settings for the command and start communication.

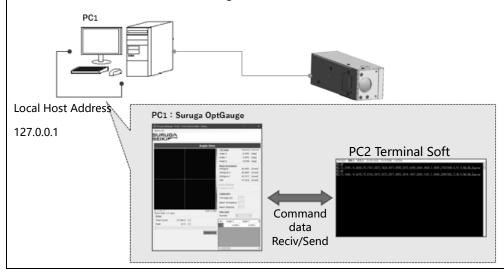

#### 5.2.3. Command Communication Setting Method

Settings for a computer, OptGauge and terminal software to conduct command communication are indicated here.

Using external devices for communication

### **PC Settings**

1. Click the [Start] button on the computer to which this product is connected and select [Settings] from the start menu.

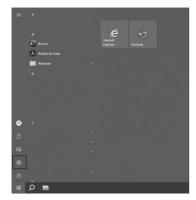

2. Click [Network and Internet] and select [Change adapter options].

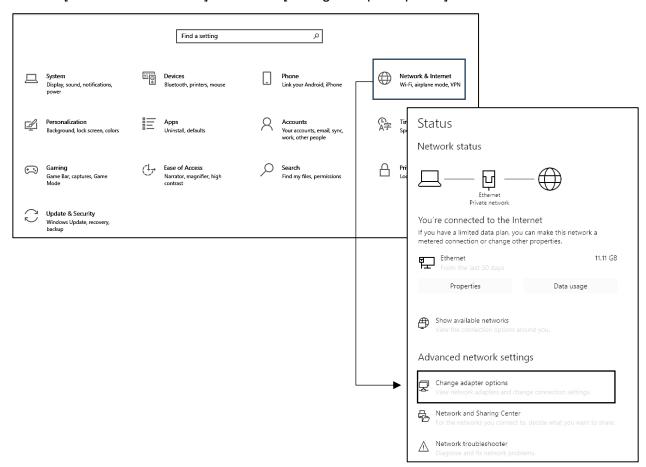

**3.** Select Wi-Fi, if using a wireless router, or right-click Ethernet and select "Properties" if using an Ethernet cable.

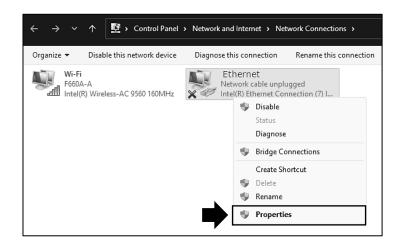

4. Click Internet Protocol Version 4 (TCP/IPv4) and select [Properties].

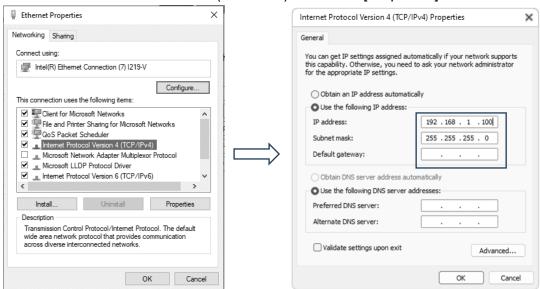

5. Select [Use the following IP address:] and enter [IP address:] and [Subnet mask:].

Ex. IP address: 192.168.1.100

Subnet mask: 255.255.255.0

Default gateway: (no input required)

- 6. Select [Use the following DNS server addresses:] (no input required).
- 7. Click [OK].
- 8. Follow steps 1 to 7 of this procedure for the other computer.

However, do as follows to make sure that in step 5 the IP address settings are not duplicated.

Ex. IP address: 192.168.1.101 (\*change only the last number)

Subnet mask: 255.255.255.0

Default gateway: (no input required)

### Suruga OptGauge

- 1. Select the [Communication] tab in option settings.
- 2. Set "Communication Type Interface" to "TCP/IP".
- 3. Set "Port" (arbitrary) in TCP/IP settings.

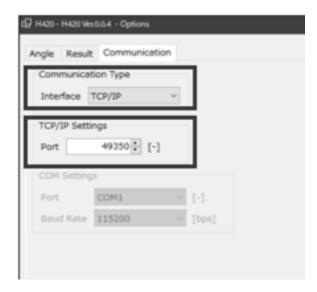

#### **Terminal Software**

The terminal software, to be provided by the customer, is to be set as below.

- Designate the IP address set on the computer to which the sensor head is connected, in "Computer settings - When using external devices for communication," as the connection destination.
- · Set the TCP port which matches the "Port" setting in OptGauge.

\*This is the minimum setting required for command communication using TCP/IP communication. For network communication

The customer is prompted to set as needed with consideration for applications such as security.

Using the same computer for communication

### **OptGauge**

- 1. Select the [Communication] tab in option settings.
- 2. Set "Communication Type Interface" to "TCP/IP".
- 3. Set "Port" (arbitrary) in TCP/IP settings.

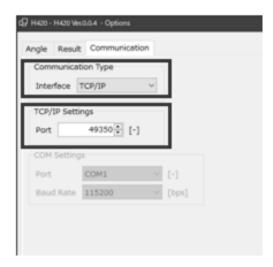

#### **Terminal Software**

The terminal software, to be provided by the customer, is to be set as below.

- · Local host address: Set 127.0.0.1
- Set the TCP port which matches the "Port" setting in OptGauge.

# 5.3. List of Commands

# 5.3.1. List of Read Commands

# [Read Commands]

| Command<br>Type | Command<br>Parameter | Command<br>Parameter 1 | Commands                                        |
|-----------------|----------------------|------------------------|-------------------------------------------------|
|                 | VS                   |                        | Reads version information                       |
|                 | OL                   |                        | Reads option list information                   |
|                 |                      |                        | Reads measurement results                       |
|                 | AR                   | MLT                    | Reads Angle Multi Spot measurement results      |
|                 |                      | ASC                    | Reads Angle Multi Spot Count                    |
|                 |                      | EXT                    | Reads sensor camera exposure time               |
|                 |                      | FRA                    | Reads sensor camera frame rate                  |
|                 |                      | ROT                    | Reads Rotation setting information              |
|                 |                      | MHE                    | Reads Mirroring horizontal setting information  |
|                 |                      | MVE                    | Reads Mirroring vertical setting information    |
|                 |                      | MAV                    | Reads number of averaging times setting         |
|                 |                      | IVIAV                  | information                                     |
|                 |                      | MAE                    | Reads averaging processing enabled setting      |
|                 | AO                   | IVIAE                  | information                                     |
| RD              |                      | CSP                    | Reads Cross Section Point setting information   |
|                 |                      | OOX                    | Reads Origin Offset X value setting information |
|                 |                      | OOY                    | Reads Origin Offset Y value setting information |
|                 |                      | AAM                    | Reads Auto Aperture method setting information  |
|                 |                      | AAE                    | Reads Auto Aperture enabled setting information |
|                 |                      | ROE                    | Reads ROI enabled setting information           |
|                 |                      | RAX                    | Reads ROI X value setting information           |
|                 |                      | RAY                    | Reads ROI Y value setting information           |
|                 |                      | RAW                    | Reads ROI width setting information             |
|                 |                      | RAH                    | Reads ROI height setting information            |
|                 |                      | ANT                    | Reads Angle Type setting information            |
|                 |                      | AJE                    | Reads Judgement Angle enabled setting           |
|                 |                      |                        | information                                     |
|                 |                      | AJV                    | Reads Judgement Angle Judgement value setting   |
|                 |                      |                        | information                                     |

| Command<br>Type | Command<br>Parameter | Command Parameter 1                                    | Commands                                                        |
|-----------------|----------------------|--------------------------------------------------------|-----------------------------------------------------------------|
|                 | DJE                  | Reads Judgement Divergence enabled setting information |                                                                 |
|                 |                      | DJV                                                    | Reads Judgement Divergence Judgement value setting information  |
|                 |                      | BRT                                                    | Reads judgement Radius Type setting information                 |
|                 |                      | EJE                                                    | Reads Judgement ellipticity enabled setting information         |
|                 |                      | EJV                                                    | Reads Judgement ellipticity judgement value setting information |
|                 |                      | PJE                                                    | Reads judgement peak enabled setting information                |
|                 |                      | PJV                                                    | Reads judgement peak judgement value setting information        |
|                 |                      | RFP                                                    | Reads log file output path setting information                  |
|                 |                      | IOE                                                    | Reads image file output enabled setting information             |
|                 |                      | RAE                                                    | Reads raw data output enabled setting information               |
| DD              | 4.0                  | IOC                                                    | Reads image file output color setting information               |
| RD              | AO                   | IOF                                                    | Reads image file output format setting information              |
|                 |                      | CNM                                                    | Reads beam centroid setting information                         |
|                 |                      | ANU                                                    | Reads angle unit setting information                            |
|                 |                      | DNE                                                    | Reads denoising enabled setting information                     |
|                 |                      | DNT                                                    | Reads denoising threshold value setting information             |
|                 |                      | DAX                                                    | Reads angle X decimal place setting information                 |
|                 |                      | DAY                                                    | Reads angle Y decimal place setting information                 |
|                 |                      | DAD                                                    | Reads angle D decimal place setting information                 |
|                 |                      | DDS                                                    | (Beam divergence)                                               |
|                 |                      |                                                        | Reads D4Sigma decimal place setting information                 |
|                 |                      | (Beam divergence)                                      |                                                                 |
|                 |                      | DDX                                                    | Reads D4Sigma X(M) decimal place setting                        |
|                 |                      |                                                        | information                                                     |
|                 |                      |                                                        | (Beam divergence)                                               |
|                 |                      | DDY                                                    | Reads D4Sigma Y(m) decimal place setting                        |
|                 |                      |                                                        | information                                                     |

| Command<br>Type | Command Parameter | Command Parameter 1 | Commands                                            |
|-----------------|-------------------|---------------------|-----------------------------------------------------|
|                 |                   | DD8                 | (Beam divergence)                                   |
|                 |                   |                     | Reads D86 decimal place setting information         |
|                 |                   | DEL                 | Reads ellipticity decimal place setting information |
|                 |                   | MSO                 | (Multi Spot)                                        |
|                 |                   | MSO                 | Reads order setting information                     |
|                 |                   | MSC                 | (Multi Spot)                                        |
|                 |                   |                     | Reads spot count setting information                |
| RD              | AO                | MSM                 | (Multi Spot)                                        |
|                 |                   |                     | Reads minimum spot area setting information         |
|                 |                   | ACE                 | Reads "Adaptive Cal" execute button display         |
|                 | DO                |                     | enabled setting information                         |
|                 |                   | DOE                 | Reads Orientation Enabled setting information       |
|                 |                   | BIE                 | Reads Binning enabled setting information           |
|                 |                   | WDS                 | Reads Working Distance setting information          |
|                 |                   | DSN                 | Reads display spot number setting information       |

# 5.3.2. List of Write Commands

# [Write Commands]

| Command<br>Type | Command<br>Parameter | Command<br>Parameter 1                           | Commands                                         |
|-----------------|----------------------|--------------------------------------------------|--------------------------------------------------|
|                 | EXT                  | Writes sensor camera Exposure Time               |                                                  |
|                 |                      | FRA                                              | Writes sensor camera Frame Rate                  |
|                 |                      | ROT                                              | Writes Rotation setting information              |
|                 |                      | MHE                                              | Writes Mirroring horizontal setting information  |
|                 |                      | MVE                                              | Writes Mirroring vertical setting information    |
|                 |                      | MAV                                              | Writes number of averaging times setting         |
|                 |                      | IVIAV                                            | information                                      |
|                 |                      | MAE                                              | Writes averaging processing enabled setting      |
|                 |                      | IVIAE                                            | information                                      |
|                 |                      | CSP                                              | Writes cross section point setting information   |
|                 |                      | OOX                                              | Writes Origin Offset X value setting information |
|                 |                      | OOY                                              | Writes Origin Offset Y value setting information |
|                 |                      | AAM                                              | Writes Auto Aperture method setting information  |
|                 | AAE                  | Writes Auto Aperture enabled setting information |                                                  |
| WR              | AO                   | ROE                                              | Writes ROI enabled setting information           |
|                 |                      | RAX                                              | Writes ROI X value setting information           |
|                 |                      | RAY                                              | Writes ROI Y value setting information           |
|                 |                      | RAW                                              | Writes ROI width setting information             |
|                 |                      | RAH                                              | Writes ROI height setting information            |
|                 |                      | ANT                                              | Writes angle type setting information            |
|                 |                      | AJE                                              | Writes Judgement Angle enabled setting           |
|                 |                      |                                                  | information                                      |
|                 |                      | AJV                                              | Writes Judgement Angle judgement value setting   |
|                 |                      |                                                  | information                                      |
|                 | 5.5                  | Writes Judgement Divergence enabled setting      |                                                  |
|                 |                      | DJE                                              | information                                      |
|                 |                      | DJV                                              | Writes Judgement Divergence judgement value      |
|                 |                      |                                                  | setting information                              |
|                 |                      | BRT                                              | Writes Judgement Radius Type setting information |

| Command<br>Type | Command<br>Parameter | Command Parameter 1 | Commands                                             |
|-----------------|----------------------|---------------------|------------------------------------------------------|
| 71              |                      |                     | Writes Judgement Ellipticity enabled setting         |
|                 |                      | EJE                 | information                                          |
|                 |                      | EJV                 | Writes Judgement Ellipticity judgement value         |
|                 |                      |                     | setting information                                  |
|                 |                      | PJE                 | Writes Judgement Peak enabled setting information    |
|                 |                      | PJV                 | Writes Peak Judgement value setting information      |
|                 |                      | RFP                 | Writes Log File output path setting information      |
|                 |                      | IOE                 | Writes Image File output enabled setting             |
|                 |                      |                     | information                                          |
|                 |                      | RAE                 | Writes Raw Data output enabled setting information   |
|                 |                      | IOC                 | Writes Image File output color setting information   |
|                 |                      | IOF                 | Writes Image File output format setting information  |
|                 |                      | CNM                 | Writes Beam Centroid setting information             |
|                 |                      | ANU                 | Writes Angle Unit setting information                |
|                 |                      | DNE                 | Writes Denoising enabled setting information         |
|                 |                      | DNT                 | Writes Denoising threshold value setting             |
| WR              | WR AO                |                     | information                                          |
|                 |                      | DAX                 | Writes Angle X decimal place setting information     |
|                 |                      | DAY                 | Writes Angle Y decimal place setting information     |
|                 |                      | DAD                 | Writes Angle D decimal place setting information     |
|                 |                      | DDS                 | (Beam divergence)                                    |
|                 |                      |                     | Writes D4Sigma decimal place setting information     |
|                 |                      | DDX                 | (Beam divergence)                                    |
|                 |                      |                     | Writes D4Sigma X(M) decimal place setting            |
|                 |                      |                     | information                                          |
|                 |                      | DDY                 | (Beam divergence)                                    |
|                 |                      |                     | Writes D4Sigma Y(m) decimal place setting            |
|                 |                      |                     | information                                          |
|                 |                      | DD8                 | (Beam divergence)                                    |
|                 |                      |                     | Writes D86 decimal place setting information         |
|                 |                      | DEL                 | Writes ellipticity decimal place setting information |
|                 |                      | MSO                 | (Multi Spot)                                         |
|                 |                      |                     | Writes Order setting information                     |

| Command | Command   | Command     | Commands                                       |
|---------|-----------|-------------|------------------------------------------------|
| Туре    | Parameter | Parameter 1 | Commands                                       |
|         |           | MSC         | (Multi Spot)                                   |
|         |           |             | Writes Spot Count setting information          |
|         |           | MSM         | (Multi Spot)                                   |
|         |           |             | Writes minimum spot area setting information   |
| WD      | WR AO     | ACE         | Writes "Adaptive Cal" execute button display   |
| VVIC    |           |             | enabled setting information                    |
|         |           | DOE         | Writes Orientation enabled setting information |
|         |           | BIE         | Writes Binning enabled setting information     |
|         |           | WDS         | Writes working distance setting information    |
|         |           | DSN         | Writes Display Spot number setting information |

#### 5.3.3. List of Execute Commands

# [Execute Commands]

| Command | Command   | Command     | Command content                           |
|---------|-----------|-------------|-------------------------------------------|
| Туре    | Parameter | Parameter 1 | Command content                           |
|         | SV        |             | Executes Option save                      |
| EX      | AR        | MSN         | Executes Angle Main Spot Number Switching |
|         | RO        |             | Executes Measurement Result Log Output    |

### 5.4. Read Commands

#### 5.4.1. Command Format

# [Read version information]

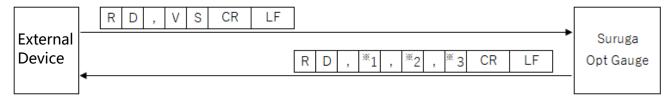

- \*1: Major number
- \*2: Minor number
- \*3: Build number

# [Read Option list information]

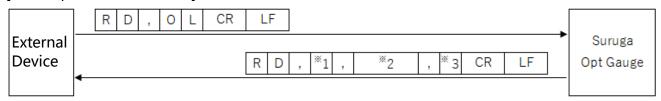

- \*1: Number of option lists
- <sup>\*</sup>2: Option name (includes many option names as there are option lists, separated with commas)
- \*3: Index indicating selected options

#### [Read measurement results]

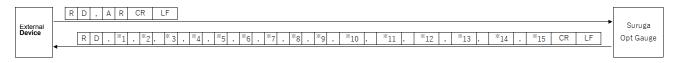

- \*1: Tilt Angle/Beam Angle: Angle X measurement value
- \*2: Tilt Angle/Beam Angle: Angle Y measurement value
- \*3: Tilt Angle/Beam Angle: Angle D measurement value
- \*4: Beam Divergence: D4Sigma measurement value
- \*5: Beam Divergence: D4Sigma X(M) measurement value
- \*6: Beam Divergence: D4Sigma Y (m) measurement value
- \*7: Beam Divergence: D86 measurement value
- \*8: Beam Ellipticity measurement value
- \*9: Beam: Total count value
- \*10: Beam: Peak value
- \*11: Judgement: Tilt angle (D) judgement result (OK/NG)
- \*12: Judgement: Beam divergence judgement result (OK/NG)
- \*13: Judgement: Ellipticity judgement result (OK/NG)
- \*14: Judgement: Peak judgement result (OK/NG)
- \*15: Angle Unit (degree/DegMinSec/milli-radian)

#### [Read Multi Spot measurement results]

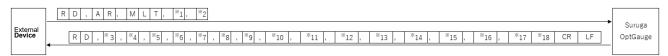

- \*1: Acquisition Start Spot Number (1 to 100)
- \*2: Consecutive Spot Count to Read from\*1 (1 to 100)
- \*3:Tilt Angle/Beam Angle: Angle X measurement value
- \*4: Tilt Angle/Beam Angle: Angle Y measurement value
- \*5: Tilt Angle/Beam Angle: Angle D measurement value
- \*6: Beam Divergence: D4Sigma measurement value
- \*7: Beam Divergence: D4Sigma X(M) measurement value
- \*8: Beam Divergence: D4Sigma Y (m) measurement value
- \*9: Beam Divergence: D86 measurement value
- \*10: Beam Ellipticity measurement value
- \*11: Beam: Total count value
- \*12: Beam: Peak value
- \*13: Judgement: Tilt angle (D) judgement result (OK/NG)
- \*14: Judgement: Beam divergence judgement result (OK/NG)

- \*15: Judgement: Ellipticity judgement result (OK/NG)
- \*16: Judgement: Peak judgement result (OK/NG)
- \*17: Angle Unit (degree/DegMinSec/milli-radian)
- \*18: Measurement Results of \*3 to \*17 for the Number Specified in \*2 (The specified number of results will be included, separated by ",")

# < Read Angle Multi Spot Count >

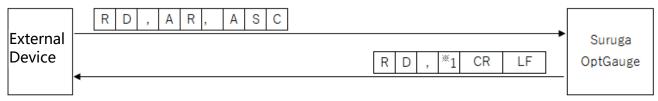

\*1 : Spot Count (1 to 100)

### [Read sensor camera exposure time]

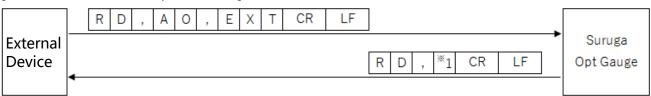

\*1: Exposure time (0.027 to 2000)

#### [Read sensor camera frame rate]

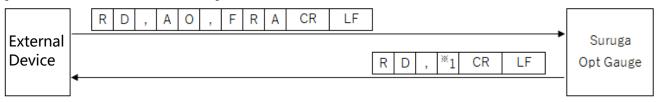

<sup>\*1:</sup> Frame rate (0.1 to 100)

#### [Read Rotation setting information]

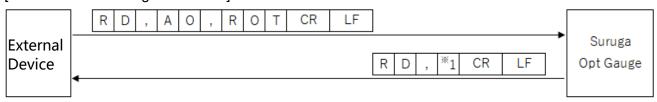

\*1: Rotation ("0" = OFF, "1" = Rotation right 90°, "2" = Rotation right 180°, "3" = Rotation right 270°)

С

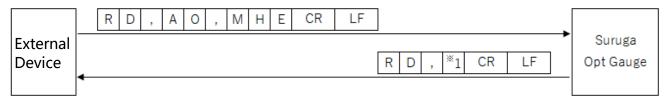

\*1: Mirroring ("0" = OFF, "1" = Horizontal Mirroring display)

### [Reads Mirroring Vertical setting information]

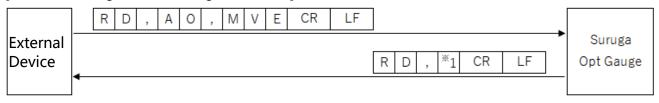

\*1: Mirroring ("0" = OFF, "1" = Vertical Mirroring)

### [Read Number of Averaging Times setting information]

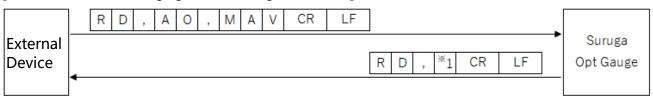

\*1: Number of Averaging times (2 to 262,144)

#### [Read Averaging Processing enabled setting information]

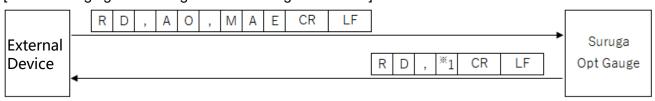

\*1: Averaging Processing ("0" = disabled, "1" = enabled)

# [Read Cross Section Point setting information]

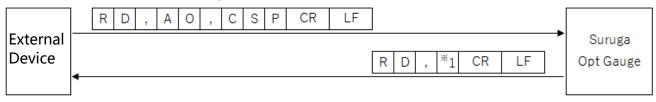

\*1: Cross Section Point ("0" = Origin Cursor, "1" = Beam Cursor)

[Read OriginOffset X value setting information]

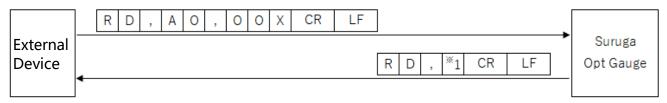

\*1: Origin Offset X (-10 to 10)

# [Read OriginOffset Y value setting information]

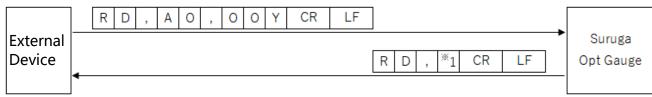

\*1: Origin Offset Y (-10 to 10)

### [Read Auto Aperture Method setting information]

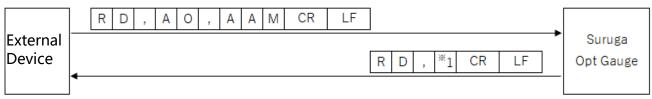

<sup>\*1:</sup> Auto Aperture method ("0" = area, "1" = luminance)

### [Read Auto Aperture Enabled setting information]

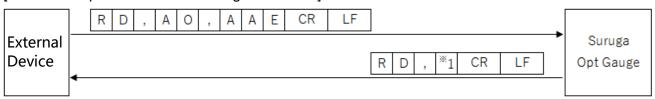

<sup>\*1:</sup> Auto Aperture ("0" = disabled, "1" = enabled)

# [Read ROI Enabled setting information]

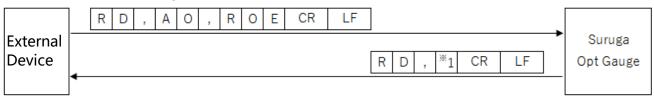

\*1: ROI ("0" = disabled, "1" = enabled)

#### [Read ROI X value setting information]

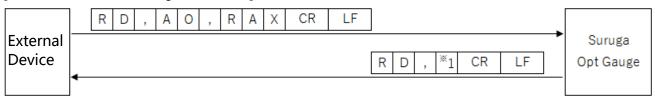

\*1: ROI X value (-3,000 to 3,000)

### [Read ROI Y value setting information]

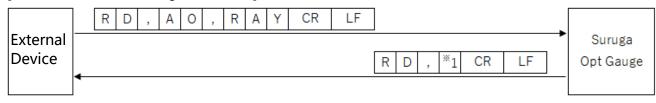

\*1: ROI Y value (-3,000 to 3,000)

# [Read ROI Width setting information]

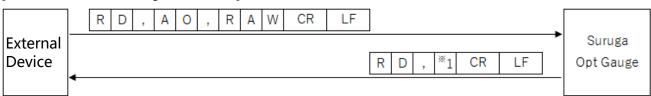

\*1: ROI Width (0 to 3,000)

### [Read ROI Height setting information]

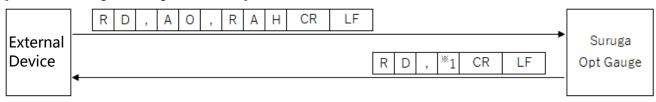

<sup>\*1:</sup> ROI height (0 to 3,000)

### [Read Angle Type setting information]

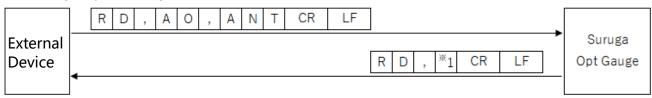

\*1: Angle Type ("0" = Tilt Angle, "1" = Beam Angle)

# [Read Judgement Angle enabled setting information]

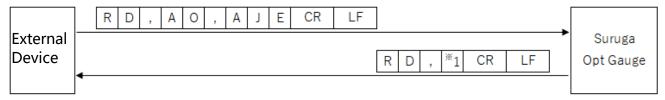

<sup>\*1:</sup> Judgement Angle ("0" = disabled, "1" = enabled)

### [Read judgement value setting information at the Judgement Angle]

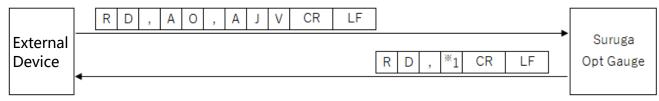

<sup>\*1:</sup> judgement value at the Judgement Angle (0 to 10)

# [Read Judgement Divergence enabled setting information]

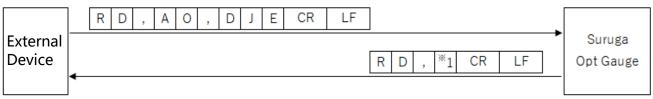

<sup>\*1:</sup> Judgement Divergence ("0" = disabled, "1" = enabled)

# [Read judgement value setting information at the Judgement Divergence]

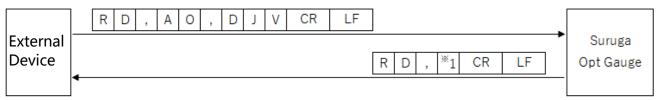

<sup>\*1:</sup> judgement value (0.0000 to 1,000.0000) at the Judgement Divergence

# [Read Judgement Radius Type setting information]

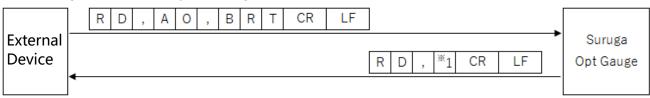

\*1: Judgement Radius Type ("0" = D4Sigma, "1" = D86)

#### [Read Judgement Ellipticity enabled setting information]

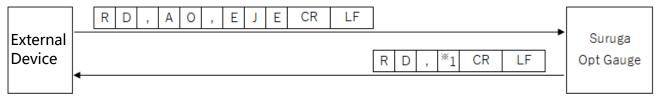

<sup>\*1:</sup> Judgement Ellipticity ("0" = disabled, "1" = enabled)

### [Read judgement value setting information at the Judgement Ellipticity]

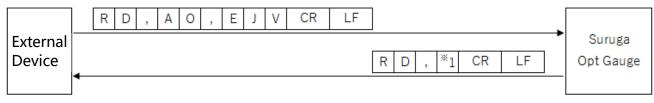

<sup>\*1:</sup> judgement value (0.0000 to 1.0000) at Judgement Ellipticity

# [Read Judgement Peak enabled setting information]

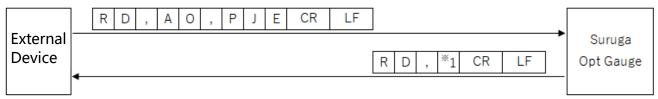

<sup>\*1:</sup> Judgement Peak ("0" = disabled, "1" = enabled)

### [Read judgement value setting information at the Judgement Peak]

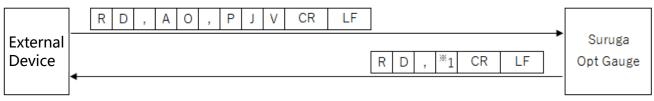

<sup>\*1:</sup> judgement value (0.0 to 4,095.0) at the Judgement Peak

### [Read Log File output path setting Information]

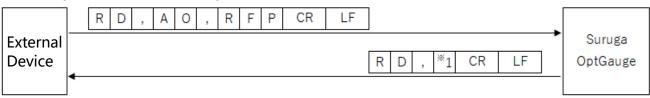

\*1: Log File Path String

#### [Read Image File output enabled setting Information]

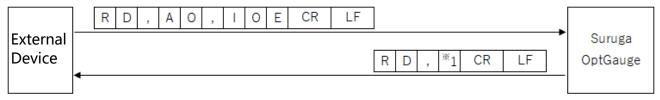

\*1 : Image File Output ("0" = disabled, "1" = enabled)

### [Read RAW Data output enabled setting Information]

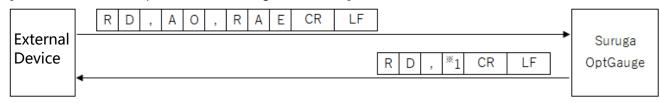

\*1 : RAW Data Output ("0" = disabled, "1" = enabled)

# [Read Image File output color setting Information]

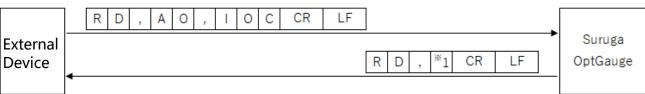

\*1: Image File Output Color ("0"= Full Color、"1"= Grayscale)

#### [Read Image File output format setting information]

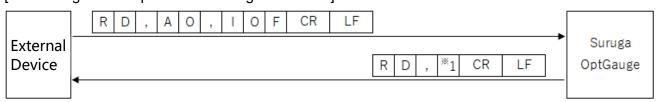

\*1 : Image File Output Format ("0"= png、"1"= bmp、"2"= tiff)

#### [Read Beam Centroid setting information]

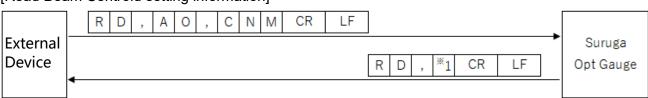

\*1: Beam Centroid ("0" = area, "1" = intensity)

#### [Read Angle Unit setting information]

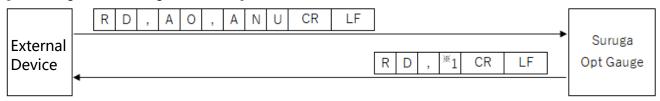

\*1: Angle Unit ("0" = degree, "1" = DegMinSec, "2" = milliradian)

#### [Read Denoising enabled setting information]

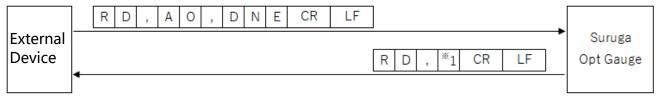

\*1: Denoising function ("0" = disabled, "1" = enabled)

# [Read Denoising Threshold value setting information]

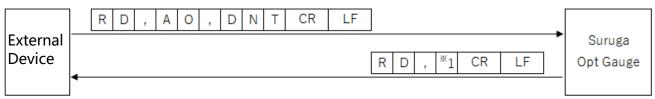

\*1: Denoising threshold value (1 to 4,095)

### [Read Angle X decimal place setting information]

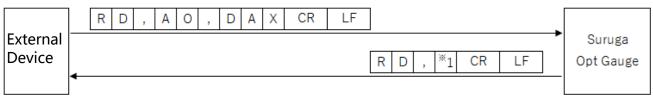

\*1: Angle X decimal place (0 to 8)

### [Read Angle Y decimal place setting information]

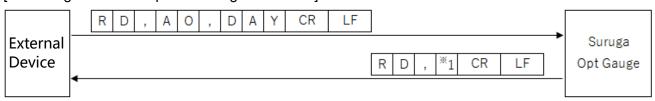

\*1: Angle Y decimal place (0 to 8)

#### [Read Angle D decimal place setting information]

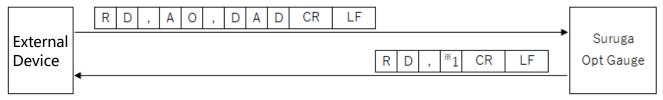

<sup>\*1:</sup> Angle D decimal place (0 to 8)

#### [(Beam Divergence) Read D4Sigma decimal place setting information]

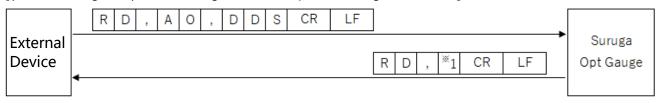

\*1: D4Sigma decimal place (0 to 8)

# [(Beam Divergence) Read D4Sigma X(M) decimal place setting information]

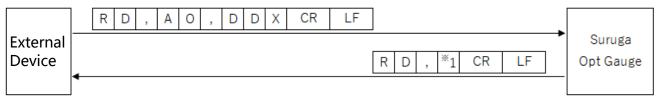

<sup>\*1:</sup> D4Sigma X(M) decimal place (0 to 8)

# [(Beam Divergence) Read D4Sigma Y(m) decimal place setting information]

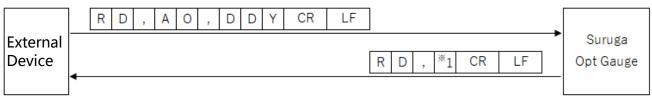

<sup>\*1:</sup> D4Sigma Y(m) decimal place (0 to 8)

# [(Beam Divergence) Read D86 decimal place setting information ]

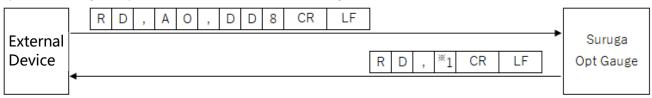

\*1: D86 decimal place (0 to 8)

# [Read Ellipticity decimal place setting information]

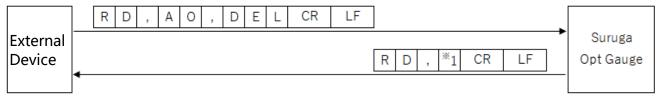

<sup>\*1:</sup> Ellipticity decimal place (0 to 8)

### [(Multi Spot) Read Order setting information]

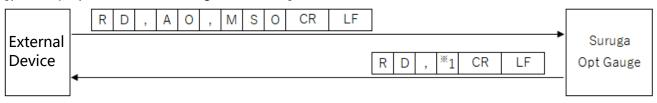

\*1: (Multi Spot) List sort type ("0" = area, "1" = angle)

# [(Multi Spot) Read Spot Count setting information ]

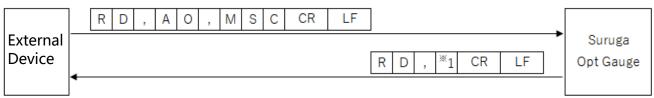

<sup>\*1:</sup> Spot count (1 to 100)

### [(Multi Spot) Read Minimum Spot Area setting information]

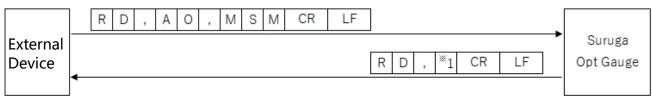

<sup>\*1:</sup> Minimum spot area (1 to 1023)

### [Read Adaptive Cal Execution button display enabled setting information]

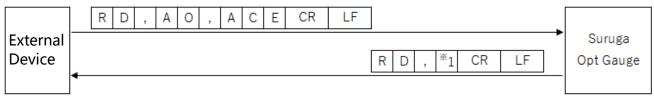

<sup>\*1:</sup> Adaptive Cal execute button display ("0" = disabled, "1" = enabled)

### [ Read Orientation Enabled setting information]

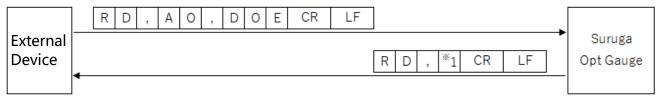

\*1: Orientation Enabled ("0" = disabled, "1" = enabled)

### [ Read Binning Enabled setting information]

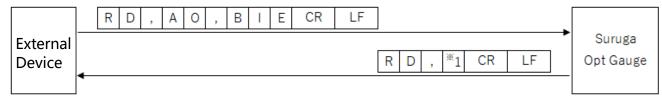

\*1: Binning setting ("0" = disabled, "1" = enabled)

# [ Read Working Distance setting information]

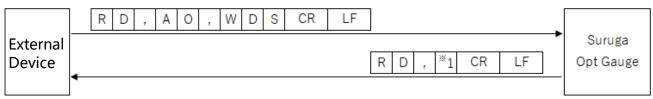

<sup>\*1:</sup> Working Distance setting value (30 to 300)

### [ Read Display Spot Number setting information]

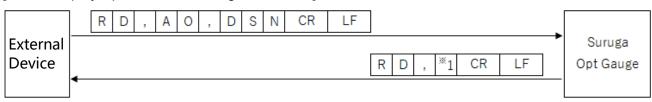

\*1: Display Spot Number (0 to 100)

#### 5.5. Write Commands

#### 5.5.1. Command Format

### [ Write sensor camera Exposure Time ]

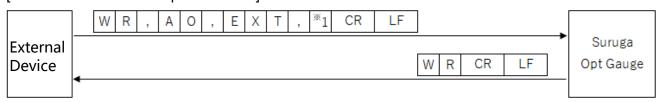

\*1: Exposure time (0.027 to 2000)

### [ Write sensor camera Frame Rate ]

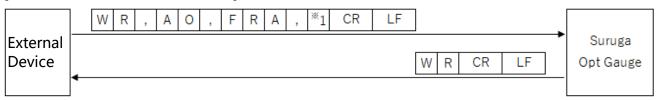

\*1: Frame Rate (0.1 to 100)

#### [ Write Rotation setting information ]

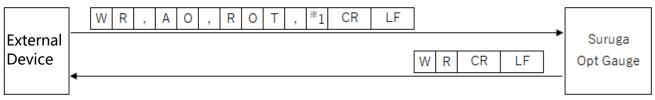

<sup>\*1:</sup> Rotation ("0" = OFF, "1" = Rotation right 90°, "2" = Rotation right 180°, "3" = Rotation right 270°)

#### [ Write Mirroring Horizontal setting information ]

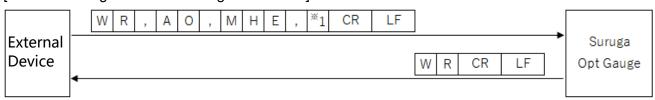

\*1: Mirroring ("0" = OFF, "1" = horizontal mirroring)

# [ Write Mirroring Vertical setting information ]

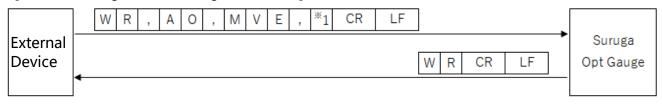

\*1: Mirroring ("0" = OFF, "1" = vertical mirroring)

### [ Write Number of Averaging Times setting information]

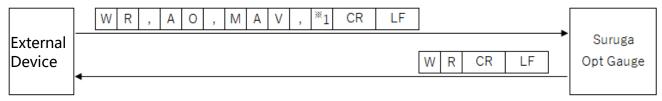

\*1: Number of Averaging Times (2 to 262,144)

# [ Write Averaging Processing enabled setting information]

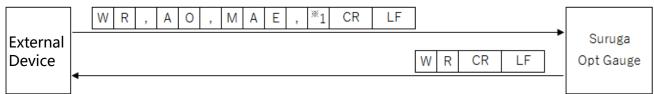

\*1: Averaging Processing ("0" = disabled, "1" = enabled)

### [ Write Cross Section Point setting information ]

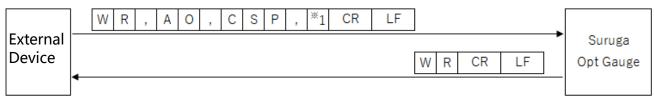

\*1: Cross Section Point ("0" = Origin Cursor, "1" = Beam Cursor)

### [ Write OriginOffset X value setting information ]

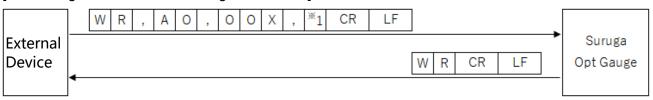

\*1: OriginOffset X (-10 to 10)

### [ Write OriginOffset Y value setting information]

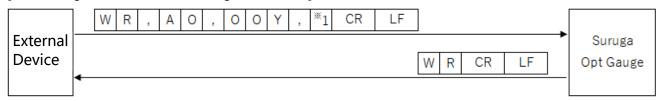

<sup>\*1:</sup> OriginOffset Y (-10 to 10)

### [ Write Auto Aperture Method setting information ]

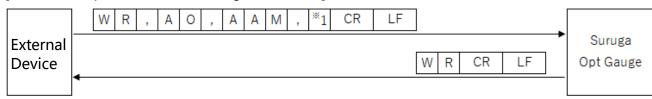

<sup>\*1:</sup> Auto Aperture Method ("0" = area, "1" = luminance)

# [ Write Auto Aperture enabled setting information]

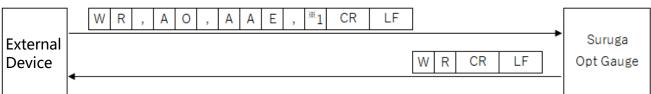

\*1: Auto Aperture ("0" = disabled, "1" = enabled)

### [ Write ROI enabled setting information ]

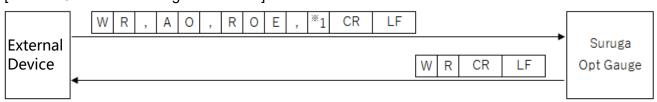

<sup>\*1:</sup> ROI ("0" = disabled, "1" = enabled)

#### [ Write ROI X value setting information ]

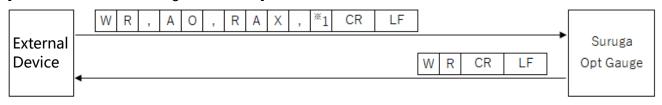

\*1: ROI X value (-3,000 to 3,000)

#### [ Write ROI Y value setting information ]

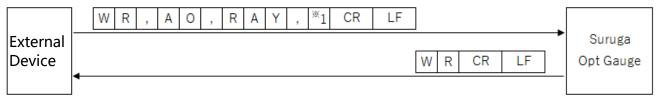

\*1: ROI Y value (-3,000 to +3,000)

### [ Write ROI Width setting information ]

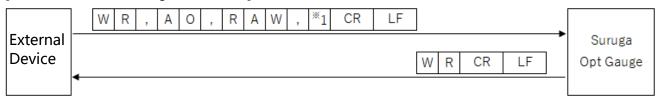

\*1: ROI Width (0 to 3,000)

# [ Write ROI Height setting information ]

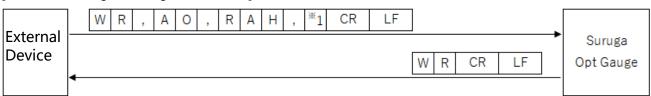

\*1 : ROI Height (0~3,000)

### [ Write Angle Type setting information ]

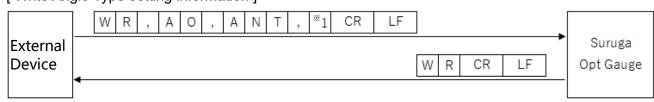

<sup>\*1:</sup> Angle Type ("0" = tilt angle, "1" = beam angle)

# [ Write Judgement Angle Enabled setting information ]

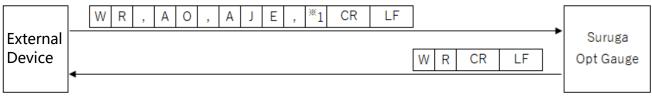

<sup>\*1:</sup> Judgement Angle ("0" = disabled, "1" = enabled)

# [ Write judgement value setting information at the Judgement Angle]

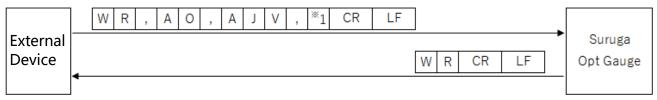

<sup>\*1:</sup> judgement value (0 to 10) at the Judgement Angle

### [Write Judgement Divergence Enabled setting information]

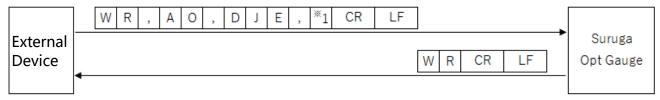

<sup>\*1:</sup> Judgement Divergence ("0" = disabled, "1" = enabled)

# [ Write judgement value setting information at Judgement Divergence]

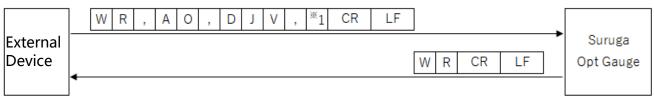

<sup>\*1:</sup> judgement value (0.0000 to 1,000.0000) at the Judgement Divergence

# [ Write Judgement RadiusType setting information ]

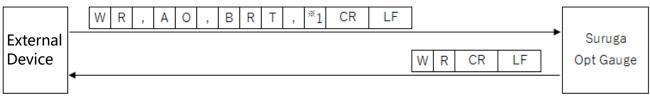

<sup>\*1:</sup> Judgement RadiusType ("0" = D4Sigma, "1" = D86)

### [ Write Judgement Ellipticity enabled setting information ]

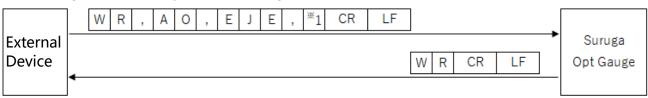

<sup>\*1:</sup> Judgement Ellipticity ("0" = disabled, "1" = enabled)

# [ Write judgement value setting information at the Judgement Ellipticity]

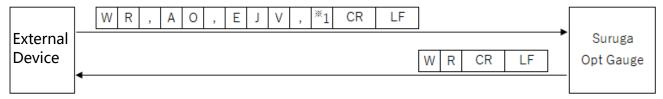

<sup>\*1:</sup> Judgement Ellipticity judgement value (0.0000 to 1.0000)

### [ Write Judgement Peak Enabled setting information ]

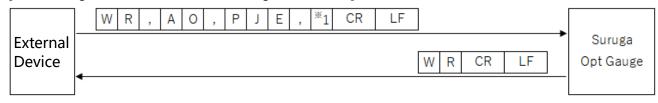

<sup>\*1:</sup> Judgement Peak ("0" = disabled, "1" = enabled)

# [ Write judgement value setting information at the Judgement Peak]

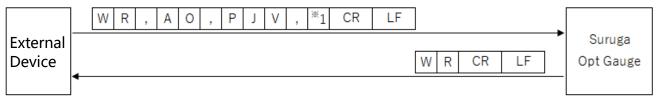

<sup>\*1:</sup> judgement value (0.0 to 4,095.0) at the Judgement Peak

### [Write Log File output path setting Information]

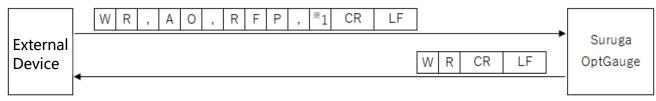

\*1: Log File Path String

### [Write Image File output enabled setting Information]

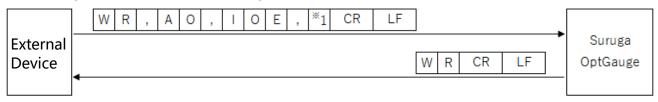

\*1: Image File Output ("0" = disabled, "1" = enabled)

#### [Write RAW Data output enabled setting Information]

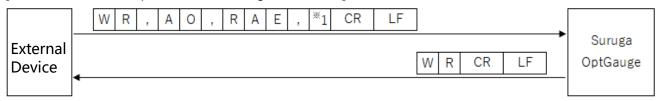

\*1 : RAW Data Output ("0" = disabled, "1" = enabled)

#### [Write Image File output color setting Information]

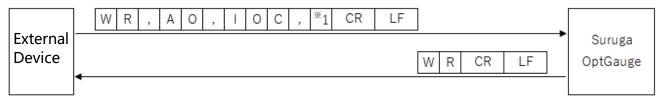

\*1: Image File Output Color ("0"= Full Color、"1"= Grayscale)

#### [Write Image File output format setting information]

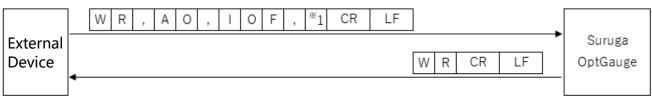

\*1: Image File Output Format ("0"= png、"1"= bmp、"2"= tiff)

#### [ Write Beam Centroid setting information ]

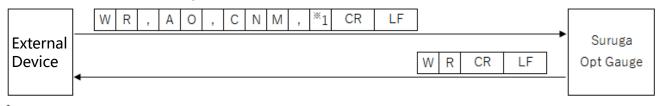

\*1: Beam Centroid ("0" = area, "1" = Intensity)

#### [ Write Angle Unit setting information ]

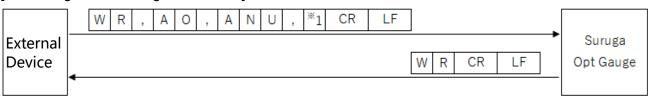

\*1: Angle Unit ("0" = degree, "1" = DegMinSec, "2" = milliradian)

#### [ Write Denoising Enabled setting information ]

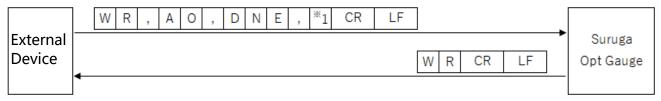

\*1: Denoising function ("0" = disabled, "1" = enabled)

#### [ Write Denoising Threshold value setting information ]

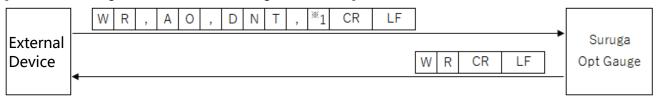

\*1: Denoising threshold value (1 to 4,095)

#### [ Write Angle X decimal place setting information ]

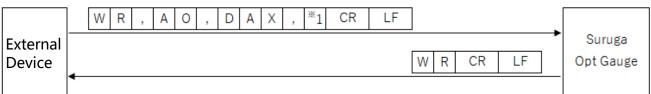

\*1: Angle X decimal place (0 to 8)

#### [ Write Angle Y decimal place setting information ]

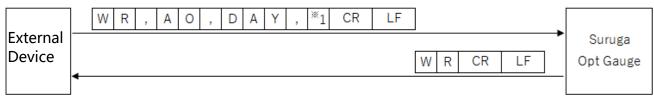

\*1: Angle Y decimal place (0 to 8)

#### [ Write Angle D decimal place setting information ]

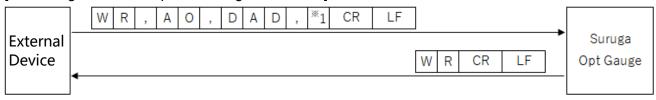

\*1: Angle D decimal place (0 to 8)

#### [ (Beam divergence) Write D4Sigma decimal place setting information ]

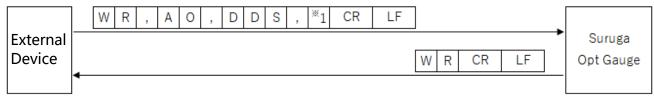

<sup>\*1:</sup> D4Sigma decimal place (0 to 8)

#### [ (Beam divergence) Write D4Sigma X(M) decimal place setting information ]

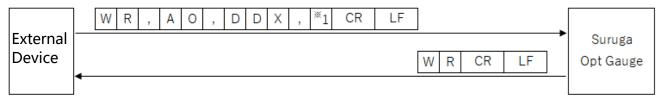

\*1: D4Sigma X(M) decimal place (0 to 8)

#### [ (Beam divergence) Write D4Sigma Y(m) decimal place setting information ]

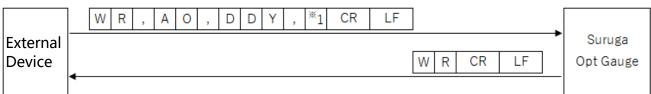

<sup>\*1:</sup> D4Sigma Y(m) decimal place (0 to 8)

#### [ (Beam divergence) Write D86 decimal place setting information ]

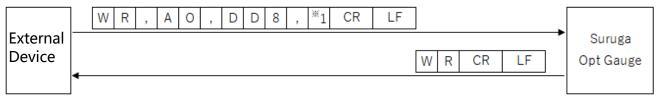

<sup>\*1:</sup> D86 decimal place (0 to 8)

#### [ Write Ellipticity decimal place setting information ]

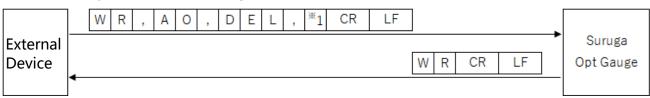

<sup>\*1:</sup> Ellipticity decimal place (0 to 8)

#### [ (Multi Spot) Write Order setting information ]

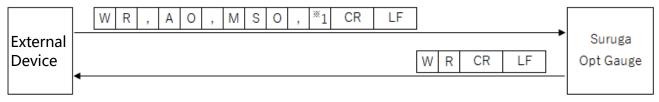

\*1: (Multi Spot) list sort type ("0" = Area, "1" = Angle)

#### [ (Multi Spot) Write Spot Count setting information ]

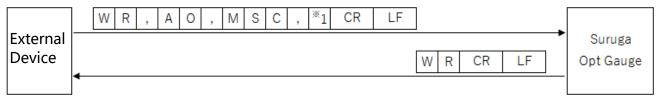

\*1: Spot Count (1 to 100)

#### [ (Multi Spot) Write Minimum Spot Area setting information ]

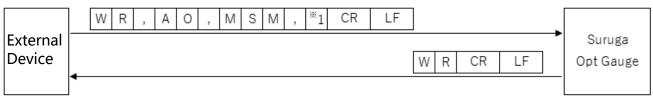

\*1: Minimum Spot Area (1 to 1023)

#### [ Write Adaptive Cal Execution button display enabled setting information ]

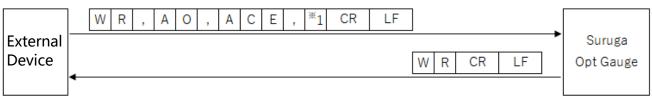

\*1: Adaptive Cal execution button display ("0" = disabled, "1" = enabled)

#### [ Write Orientation Enabled setting information ]

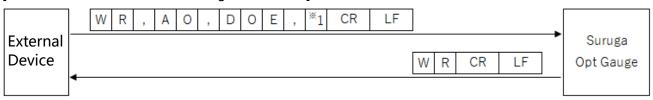

\*1: Orientation Enabled ("0" = disabled, "1" = enabled)

#### [ Write Binning Enabled setting information ]

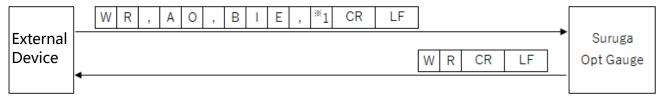

\*1: Binning setting ("0" = disabled, "1" = enabled)

#### [ Write Working Distance setting information ]

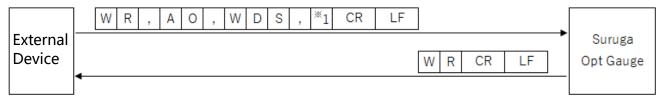

\*1: Working Distance setting value (30 to 300)

#### [ Write Display Spot Number setting information ]

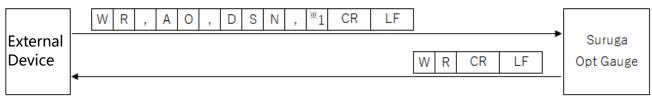

\*1: Display Spot Number setting value (0 to 100)

#### 5.6. Execute Commands

#### 5.6.1. Command Format

#### [Option save]

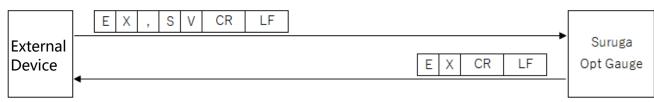

#### [Angle Main Spot Number Switching]

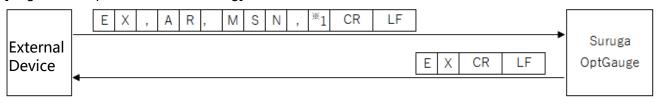

\*1 : Main Spot Number(1~100)

#### < Measurement Result Log Output >

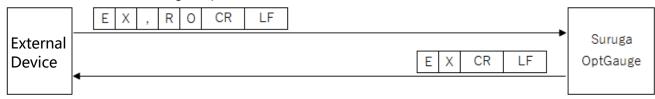

#### 5.7. Communication error

When a command was not successfully received or could not be executed, the Products will return error information in the following format.

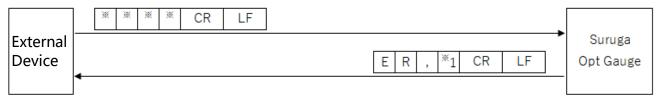

The error codes appear in \*1 as below.

#### "2": Setting Data Error

- Value outside setting range was set.

#### "3": Command Format Error

- Number of commas from header to [CRLF] does not match.
- Command not in command list, or non-alphanumeric characters.
- Text after header includes characters not in list above.

#### "5": Condition Error

- Value outside setting range was set.

# 6. System Log

# 6.1. System Log List

| System Log                                                                      | Content                                                                            |
|---------------------------------------------------------------------------------|------------------------------------------------------------------------------------|
| Angle view initialize succeeded.                                                | Angle screen initialization was successful.                                        |
|                                                                                 | Measurement starts normally.                                                       |
| Angle view initialize failed. Please check the connection with Suruga OptGauge. | Angle screen initialization failed. Check the sensor head and computer connection. |
| Angle result output succeeded.                                                  | Measurement results output with [Output Once] button was successful.               |
| Angle result output failed.                                                     | Measurement results output with [Output Once] button failed.                       |
| Adaptive Cal succeeded.                                                         | Adaptive calibration with [Adaptive Cal] button was successful.                    |
| Adaptive Cal failed.                                                            | Adaptive Cal with [Adaptive Cal] button failed.                                    |
| It is necessary to block the light.                                             | Adaptive Cal failure: Block the light.                                             |

# 6.2. Error Messages and Countermeasures

| Error message                 | Cause                        | Countermeasure                          |
|-------------------------------|------------------------------|-----------------------------------------|
| Angle view initialize failed. | Sensor head and              | Check that sensor head and              |
| Please check the              | computer are not             | computer are connected and restart      |
| connection with Suruga        | connected.                   | OptGauge.                               |
| OptGauge.                     |                              |                                         |
|                               |                              | If this error is repeatedly generated,  |
|                               |                              | the sensor head interior camera         |
|                               |                              | may not be working properly.            |
|                               |                              |                                         |
|                               |                              | Contact the Suruga Seiki Optical        |
|                               |                              | Device Business Division Sales          |
|                               |                              | Section.                                |
| Angle result output failed.   | Measurement results          | Please close the measurement            |
|                               | output file (.csv) is open.  | results output file (.csv) if opened    |
|                               | Output destination file path | and execute outputting                  |
|                               | or file cannot be found.     | measurement results.                    |
|                               |                              |                                         |
|                               |                              | Check that the output destination       |
|                               |                              | file path or file exists.               |
| Adaptive Cal failed.          | Because the light is not     | Check that the beam is not              |
| It is necessary to block the  | blocked, the Adaptive Cal    | incoming to the sensor head.            |
| light.                        | cannot be executed.          | Also, make sure before                  |
|                               |                              | measurement that there is no            |
|                               |                              | unwanted exterior light or other        |
|                               |                              | laser light source interfering with the |
|                               |                              | sensor.                                 |

# 7. Specifications for H420 Series Sensor Head and Accessories

### 7.1. Sensor Head Specifications

| Item                      |                             | Specifications                                                                                                    |        |
|---------------------------|-----------------------------|----------------------------------------------------------------------------------------------------|--------|
|                           | Wavelength                  | 405 nm or 660 nm                                                                                                    |        |
| Light<br>Source           | Emitted light               | 405 nm                                                                                                    | 660 nm |
|                           | Intensity                   | < 0.39 mW                                                                                                    | < 1 mW |
|                           | Emission                    | 12 mm × 20 mm (distance from the reference plane)                                                                                                    |        |
|                           | Position                    | (see "H420 Series External Dimensions")                                                                                                    |        |
| Angle<br>Measurement      | Range                       | +/- 1.35°: Measurement distance < W.D. = 0 to 150 (mm) +/- 1.00°: Measurement distance < W.D. = 150 to 200 (mm) +/- 0.75°: Measurement distance < W.D. = 200 to 250 (mm) +/- 0.50°: Measurement distance < W.D. = 250 to 300 (mm) At measuring reflection angles |        |
|                           | Repeatability               | 1s (6σ)*1                                                                                                    |        |
|                           | Linearity (Ave.)            | +/- 0.25% of F.S. (F.S. = 2.7°) *2                                                                                                    |        |
| Divergence                | Range                       | ≤ 20 mrad                                                                                                    |        |
|                           | Linearity                   | 5% of F.S. (F.S. = 20 mrad)                                                                                                    |        |
| Beam Diameter             |                             | Collimated light specification (Model: H-420-CL)                                                                                                    |        |
|                           |                             | 0.5 mm (only 405 mm), 1.0 mm and 3.0 mm *3                                                                                                    |        |
| Frame Rate                |                             | 15 Hz @recommended PC Spec.                                                                                                    |        |
|                           | Operating<br>Environment *4 | 0 to +40 °C and 35 to 85% RH                                                                                                    |        |
| Environment<br>Conditions | Storing<br>Environment      | -10 to +60 ℃                                                                                                    |        |
|                           | Vibration<br>Resistance     | Frequency range: 10 Hz to 500 Hz<br>Maximum acceleration: 2 G in X,Y,Z 3 directions @10 sweeps                                                                                                    |        |
| Weight                    |                             | 0.4 kg                                                                                                    |        |

<sup>\*1</sup> When measuring with an averaging number of 256 times

<sup>\*2</sup> When measuring at W.D. of 100 mm

<sup>\*3</sup> When measuring at W.D. of 300 mm

<sup>\*4</sup> Factory Inspection Environment: 22 to 24 °C, 35 to 85% RH

### 7.2. AC/DC Converter Electrical Specifications

| AC adapter Specifications Overview |                                                                          |  |
|------------------------------------|--------------------------------------------------------------------------|--|
| Rated Input (AC)                   | 100 V to 240 V                                                           |  |
| Rated Output (DC)                  | 12 V / 3.0 A                                                             |  |
| Acquired Industrial Standards      | PSE, BSMI, cUL, FCC, KC, CE, GS, RCM, CCC                                |  |
| Protective Functions               | Short-circuit protection, overcurrent protection, overvoltage protection |  |
| RoHS                               | RoHS10                                                                   |  |
| AC Side Plug Shape                 | Type-A                                                                   |  |
| Product Dimensions (mm)            | 99 x 50 x 33                                                             |  |
| DC Cable Length                    | 1.5 m +/- 30 mm                                                          |  |
| DC Plug Polarity                   | Center Positive                                                          |  |

# 7.3. Sensor Head and Cable Electrical Specifications

| Sensor head and cable specifications overview |                                         |  |
|-----------------------------------------------|-----------------------------------------|--|
| Rated input (power consumption)               | 12 VDC / 3 A (5 W or below)             |  |
| Cable Type                                    | USB cable compliant with USB3.0 (5Gbps) |  |
|                                               | standard                                |  |
| Connector                                     | USB3.0 Type A                           |  |
| Cable Length                                  | 3.0 m                                   |  |

# 8. Failures? Frequently Asked Questions

# Symptoms and Countermeasures

Useful information for troubleshooting is listed below.

Check if the table below shows your trouble.

| Symptom                                   | Cause                                                    | Countermeasure                                                                                                   |
|-------------------------------------------|----------------------------------------------------------|----------------------------------------------------------------------------------------------------|
| Internal light                            | AC adapter or power cable is not correctly connected.    | DC12V is not supplied.                                                                                           |
| source power is NOT turned on.            | DC12V is not supplied.                                   | Correctly connect the DC12V power source.                                                                        |
| Application does not start.               | USB cable is not correctly connected.                    | Connect the USB cable to the USB3.0 port.                                                                        |
|                                           | Device authentication file is not being read.            | Read the device authentication file (.suruga) corresponding to the purchased sensor head.                        |
| Application<br>stops during<br>startup    | USB cable disconnected.                                  | Close the application, connect the USB cable correctly, and restart the application.                             |
| Beam is not<br>displayed on<br>screen     | Exposure Time is too short.                              | Adjust the Exposure Time to the optimal speed.                                                                   |
|                                           | Large tilt on the target.                                | Adjust the tilt angle of the target so that the reflected light beam enters within a viewing range of +/- 1.35°. |
| Measurement target centroid is unstable   | Noise is causing serious effects                         | Enable the Threshold in the Denoising settings and adjust the threshold.                                         |
| RS232C                                    | RS232C cable is not correctly connected                  | Correctly connect RS232C cable.                                                                                  |
| communication is not working              | Computer communication conditions are not set correctly. | Set the communication settings correctly on the PC.                                                              |
| TCP/IP<br>communication<br>is not working | Ethernet cable is not correctly connected.               | Correctly connect the Ethernet cable.                                                                            |
|                                           | Computer communication conditions are not met correctly. | Set the communication settings correctly on the PC.                                                              |

### 9 Warranty - After-Sales Service

#### 9.1 Warranty Terms, Conditions and Coverage

- · Before contacting us, please confirm the serial number of the individual product.
- · The warranty period is one year after delivery.
- · However, the following cases are not covered by the warranty and will be repaired for a fee.
  - Failure or damage caused by misuse, modification or repair by someone other than the company's designated persons from us.
  - Failure or damage caused by improper handling, such as dropping the Products during transportation or moving.
  - Failure or damage caused by fire, salt damage, gas damage, abnormal voltage, earthquake, lightning, wind, flood, or other natural disasters
  - In the event of a malfunction or damage caused by improper handling contrary to the methods and precautions described in the instruction manual.

We reserve the right to revise, modify, or amend these Warranty Terms and Conditions (hereinafter referred to as "Revisions, etc."), and in the event of such revisions, etc., we shall promptly post the revised Warranty Terms and Conditions in this catalog or on our website (http://jpn.surugaseiki.com/). If you place an order for the Products after such revision, you shall be deemed to have accepted the revision.

#### 9.2 After-Sales Service

Before requesting repair, please check the items in "8. Frequently Asked Questions". If you have any questions, please contact our Optical Instruments Division Sales Department.

#### <During the Warranty Period>

When damage occurs under a normal use state following the cautions/warnings/notes written in this manual, Suruga conducts a repair service for free. For any damages out of warranty period mentioned above, Suruga charges a fee for any repair service.

#### <After the Warranty Period>

A repair service is available with a fee to maintain the functionaries of the Products up on your requests.

< If repair is required >

For repair and calibration inquiries, please contact to the following address.

info@suruga-g.co.jp

# SURUGA SEIKI CO., LTD.

#### **HEAD OFFICE**

505, Nanatsushinya, Shimizu-ku, Shizuoka City, Shizuoka 424-8566, Japan Tel: +81-54-344-0332 Fax: +81-54-346-1196 https://eng.surugaseki.com/